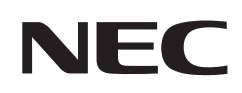

# **Kullanıcı Kılavuzu**

### **Masaüstü Monitör**

MultiSync® EA242WU

MODEL: EA242WU, EA242WU-BK

Bu monitörle ilgili yönetmelikler yukarıda listelenmiş model adların biri için geçerlidir.

Model adınızı görmek için lütfen monitörün arka kısmındaki etikete bakın.

## *içindekiler*

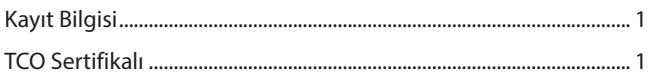

## Ürün Özellikleri

#### Montaj ve Bağlantılar **Bölüm 1**

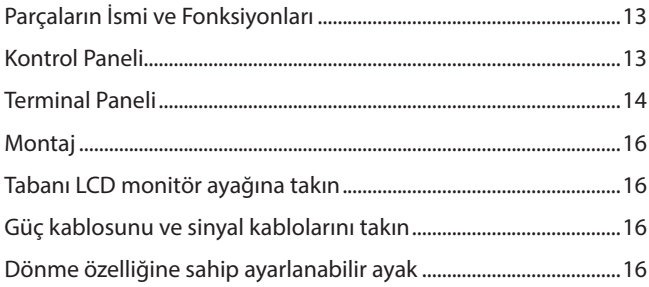

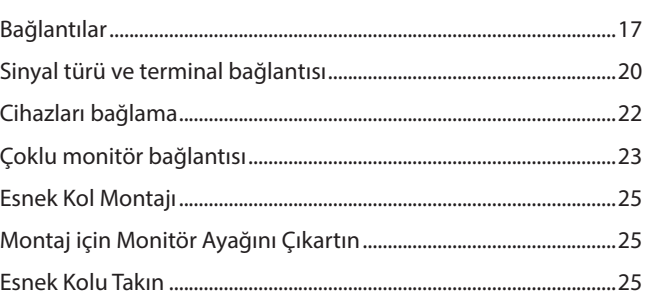

#### **Temel Çalışma Bölüm 2**

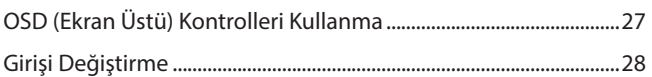

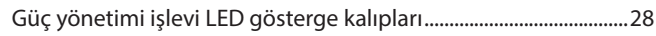

#### **Sorun Giderme Bölüm 3**

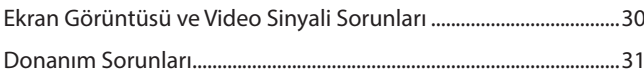

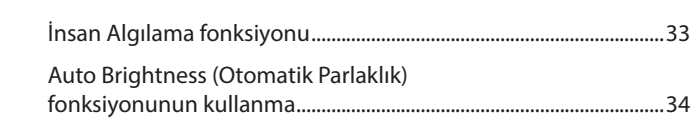

#### Özellikler Bölüm 4

**Ek B** 

#### **OSD Kontrolleri Listesi EkA**

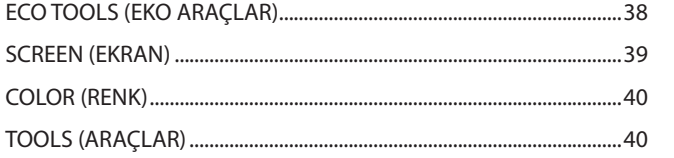

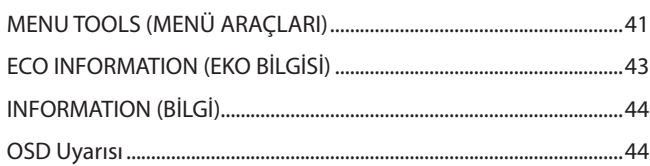

## Üreticinin Geri Dönüşüm ve Enerji Bilgisi

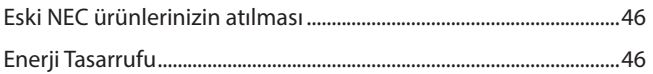

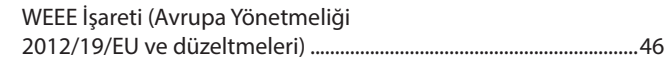

## <span id="page-2-0"></span>**Kayıt Bilgisi**

### **Kablo bilgisi**

 **DİKKAT:** Radyo ve televizyon alımı ile karışmaması için ürünle birlikte verilen teknik özellikleri belirlenmiş kabloları kullanın. HDMI, DisplayPort, USB ve USB-C® için lütfen korumalı bir sinyal kablosu kullanın. Diğer kabloların ve adaptörlerin kullanımı radyo ve televizyon alımı ile interferans yaratabilir.

### **FCC Bilgisi**

- **UYARI:** Federal Haberleşme Komisyonu bu ünitede Sharp NEC Display Solutions of America, Inc. tarafından bu kılavuzda belirtilenler HARİCİNDE modifikasyon veya değişiklik yapılmasına izin vermemektedir. Bu hükümet yönetmeliğine uyulmaması bu ekipmanı kullanma hakkını geçersiz kılabilir.
- 1. Kullanacağınız güç kablosu A.B.D. güvenlik standartlarına uygun ve onaylı olmalı ve aşağıdaki özelliklere sahip olmalıdır.

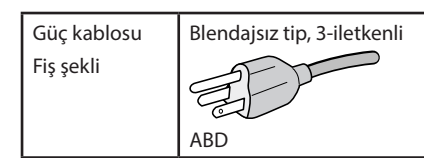

- 2. Bu cihaz test edilmiş ve FCC Kuralları bölüm 15'e giren B Sınıfı dijital aygıt limitlerine uygun olduğu saptanmıştır. Bu limitler, ekipman ev ortamında çalıştırılırken zararlı interferansa karşı kayda değer bir koruma sağlamaları için tasarlanmışlardır. Bu cihaz radyo frekans enerjisi yaratır, kullanır ve yayabilir ve eğer talimatlara uygun olarak kurulmaz ve kullanılmazsa radyo iletişimine zararlı interferans yaratabilir. Bununla birlikte, belirli bir kurulumda interferans olmayacağının garantisi yoktur. Eğer bu cihaz, radyo veya televizyon alımına cihazın açılması ve kapatılması ile belirlenebilen zararlı interferansa sebep olursa, kullanıcı interferansı aşağıdaki önlemlerden bir veya birkaçı ile düzeltmeyi deneyebilir:
	- Alıcı antenin yönünü veya yerini değiştirin.
	- Alıcı ile cihaz arasındaki mesafeyi arttırın.
	- Cihazı, alıcının bağlı olduğu devrenin dışında bir devreye bağlı bir prize takın.
	- Yardım için satıcınıza veya deneyimli bir radyo/TV teknisyenine başvurun.

Eğer gerekliyse, kullanıcı ilave öneriler için satıcı veya deneyimli bir radyo/televizyon teknisyenine başvurabilir. Kullanıcı, Federal İletişim Komisyonu (Federal Communication Commision) tarafından hazırlanan aşağıdaki kitapçığı faydalı bulabilir: "How to Identify and Resolve Radio-TV Interference Problems" (Radyo-TV Interferans Problemlerini Belirleme ve Çözme). Bu kitapçık A.B.D'den temin edilebilir. Government Printing Office, Washington, D.C., 20402, Stock No. 004-000-00345-4.

### **TEDARİKÇİ UYGUNLUK BİLDİRİMİ**

Bu cihaz FCC Kuralları Bölüm 15'e uygundur Kullanımı, aşağıdaki iki koşula bağlıdır. (1) Bu cihaz zararlı interferansa neden olmayabilir, ve (2) bu cihaz istenmeyen çalışmaya sebep olabilecek interferans ta dahil olmak üzere, gelecek tüm interferansları kabul etmelidir.

**A.B.D. Sorumlusu: Sharp NEC Display Solutions of America, Inc. Adres: 3250 Lacey Rd, Ste 500 Downers Grove, IL 60515 Tel. No.: (630) 467-3000** Ürün Tipi: LCD Monitör Cihaz Sınıflandırması: B Sınıfı Cihaz Model: EA242WU, EA242WU-BK

's CE

Türkçe

#### **TCO Sertifikalı**

#### **TCO Sertifikalı — BT ürünleri için üçüncü taraf sürdürülebilirlik sertifikasıdır**

TCO Sertifikalı, BT ürünleri, mobil cihazlar, ekran ürünleri ve veri merkezi ürünleri için küresel sürdürülebilirlik sertifikasıdır. Kriter, hem sosyal ve çevresel sürdürülebilirliği hem de dönüşüm çözümlerini kapsar. Kritere uygunluk belli bir duruma bağlı olarak doğrulanmaktadır. TCO Sertifikalı ISO 14024 ile uyumlu üçüncü taraf sertifikasyonudur.

TCO sertifikalı monitörlerimizin listesini ve TCO Sertifikalarını (sadece İngilizce) görmek için web sitemizi ziyaret edin:

https://www.sharp-nec-displays.com/global/about/legal\_regulation/TCO\_mn/index.html

DİKKAT: Lütfen bkz. ["DİKKAT 2".](#page-8-0)

- Bu ürünün amaçlanan birincil kullanımı ofis veya ev ortamında Teknik Bilgi Ekipmanı olarak kullanımdır.
- Ürün bir bilgisayara bağlanmak içindir ve televizyon yayın sinyallerini göstermek amacıyla üretilmemiştir.

### **Kayıt Bilgisi**

Microsoft® ve Windows®, Microsoft Corporation'ın Birleşik Devletler ve/veya diğer ülkelerdeki kayıtlı ticari markaları veya ticari markalardır. NEC, NEC Corporation'ın tescilli markasıdır.

DisplayPort™ ve DisplayPort™ Uyumluluk Logosu Amerika Birleşik Devletleri ve diğer ülkelerde Video Electronics Standards Association'a (VESA®)ait ticari markalardır.

MultiSync®, Japonya ve diğer ülkelerde Sharp NEC Display Solutions, Ltd.'nin ticari markası veya tescilli ticari markasıdır.

USB Type-C® ve USB-C® USB Implementers Forum'un tescilli markalarıdır.

HDMI ve HDMI High-Definition Multimedia Interface terimleri ve HDMI Logosu, HDMI Licensing Administrator, Inc. şirketinin ABD'deki ve diğer ülkelerdeki ticari markası ya da tescilli markasıdır.

Diğer tüm markalar ve ürünler, sahiplerinin ticari markaları veya kayıtlı ticari markalarıdır.

- **NOT:** (1) Bu kullanıcı kılavuzunun içindekiler izin alınmadığı takdirde kısmen veya tamamen tekrar basılamaz.
	- (2) Bu kullanıcı kılavuzunun içindekiler önceden haber verilmeksizin değiştirilebilir.
	- (3) Bu kullanıcı kılavuzu büyük dikkat gösterilerek hazırlanmıştır, bununla birlikte yanlış olabilecek noktalar, hatalar veya atlanmış yerler için lütfen bizimle temasa geçin.
	- (4) Bu kullanıcı kılavuzunda kullanılan görseller sadece gösterim amaçlıdır. Görsel ve gerçek ürün arasında tutarsızlık varsa, gerçek ürün geçerli olacaktır.
	- (5) (3) ve (4) numaralı maddelere bakılmaksızın, bu cihazın kullanımından kaynaklandığı iddia edilen kâr kaybı veya diğer konulardaki taleplerden sorumlu olmayacağız.
	- (6) Bu kılavuz tüm bölgelere ortak şekilde temin edilmektedir, bu yüzden diğer ülkeler için geçerli açıklamalar içerebilir.

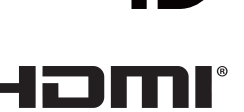

### <span id="page-4-0"></span>**Güvenlik Uyarıları ve Bakım**

### LCD RENKLİ MONİTÖRÜ KURARKEN VE KULLANIRKEN EN İYİ PERFORMANS İÇİN LÜTFEN AŞAĞIDAKİ NOKTALARA DİKKAT EDİN:

### **Semboller Hakkında**

Bu kılavuz ürünün güvenli ve doğru kullanımını sağlamak, size ve başkalarına zarar gelmesini ve ayrıca mülkün zarar görmesini önlemek için bir dizi sembol kullanır. Semboller ve anlamları aşağıda açıklanmıştır. Bu kılavuzu okumadan önce bunları iyice anladığınızdan emin olun.

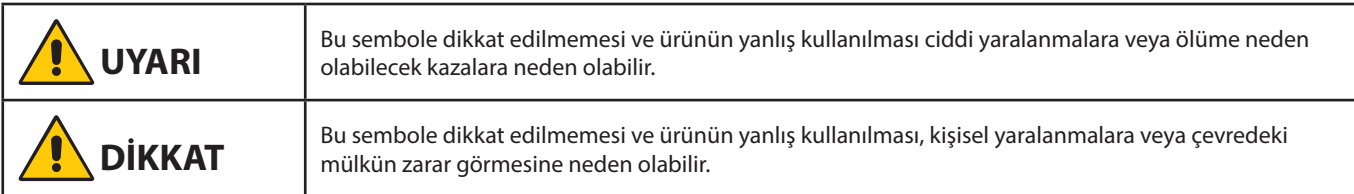

### **Sembol örnekleri**

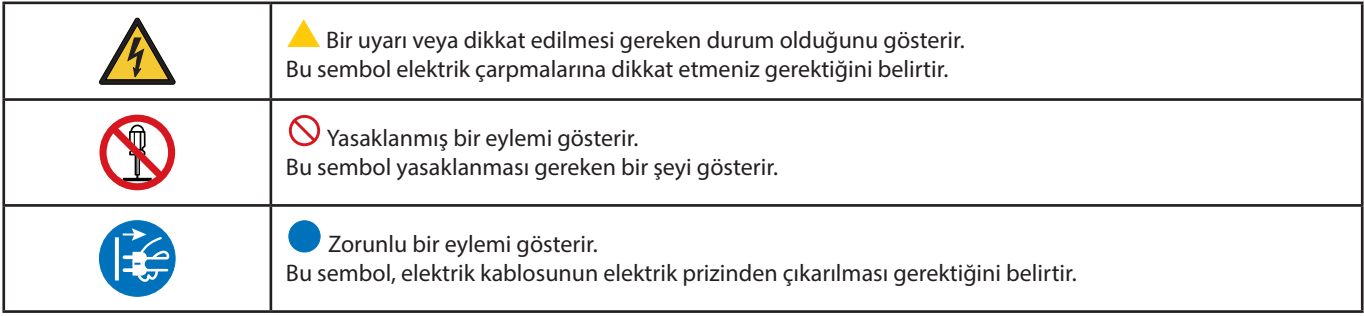

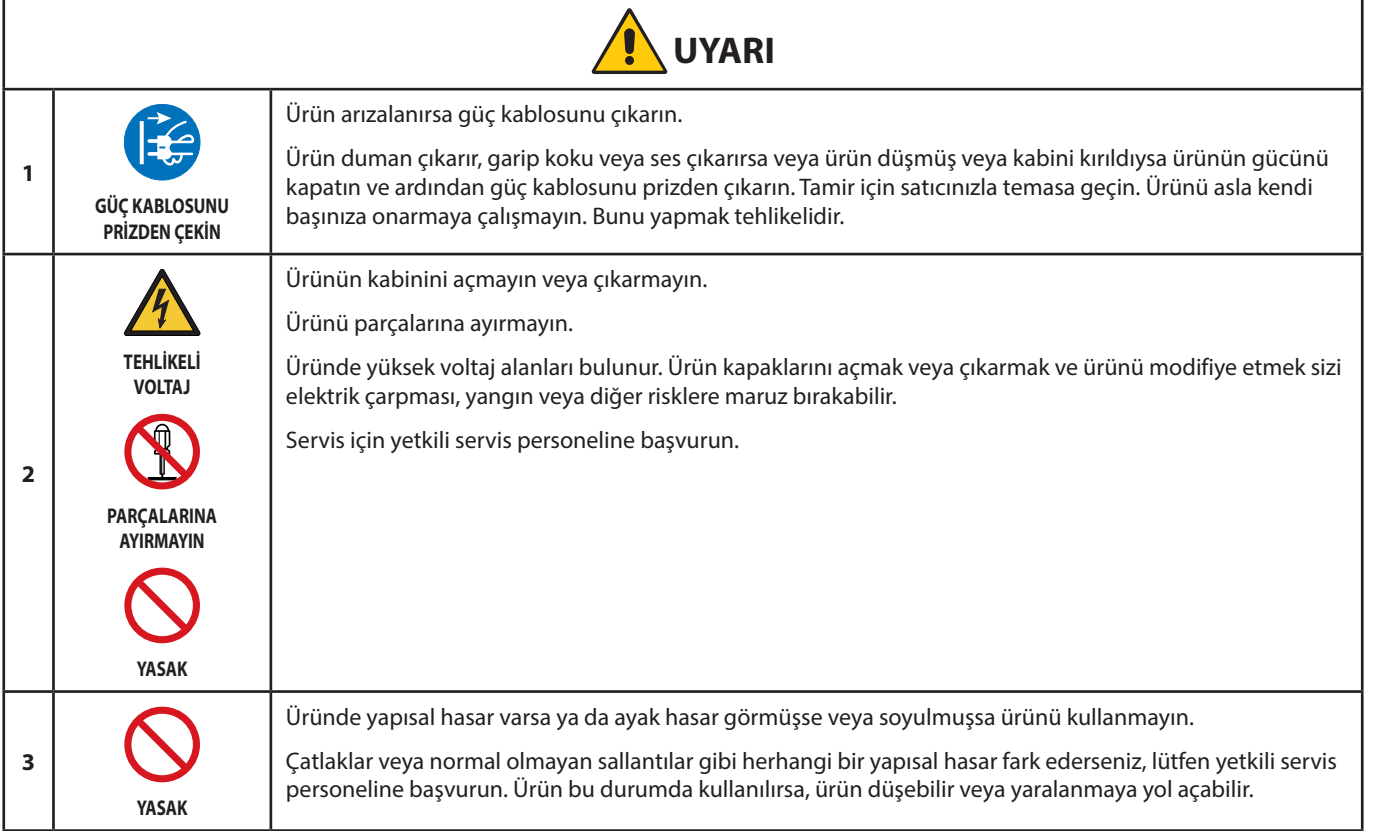

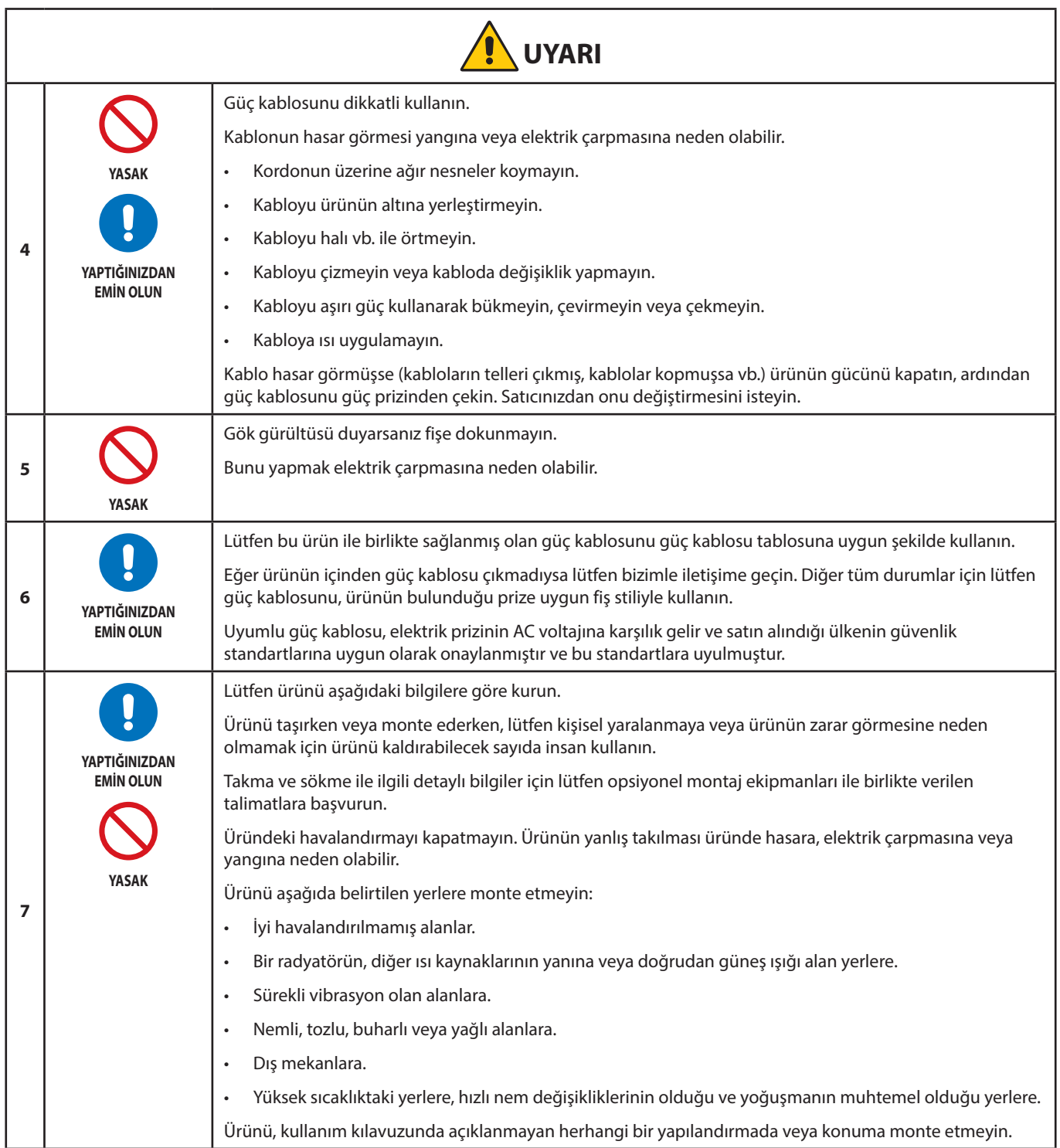

<span id="page-6-0"></span>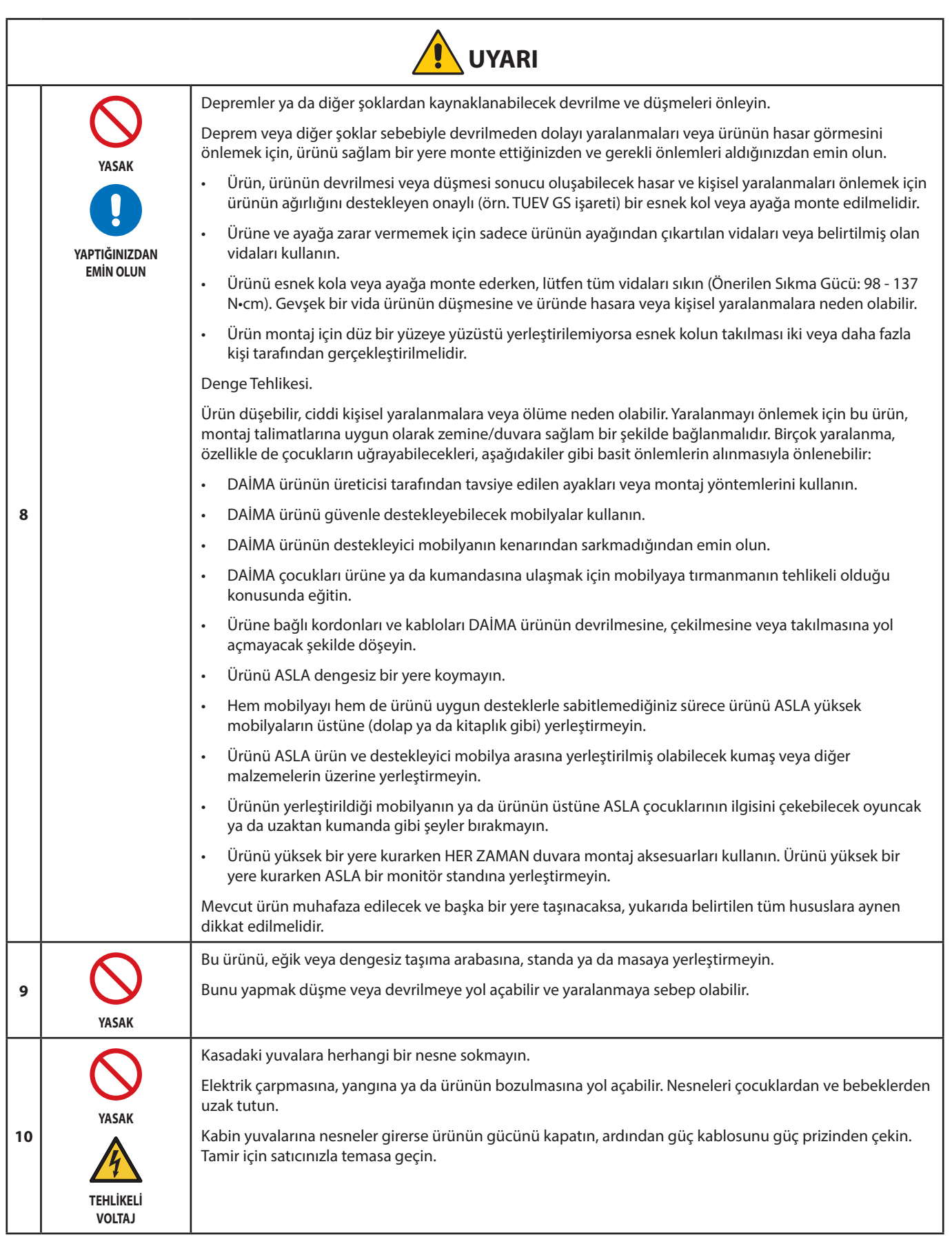

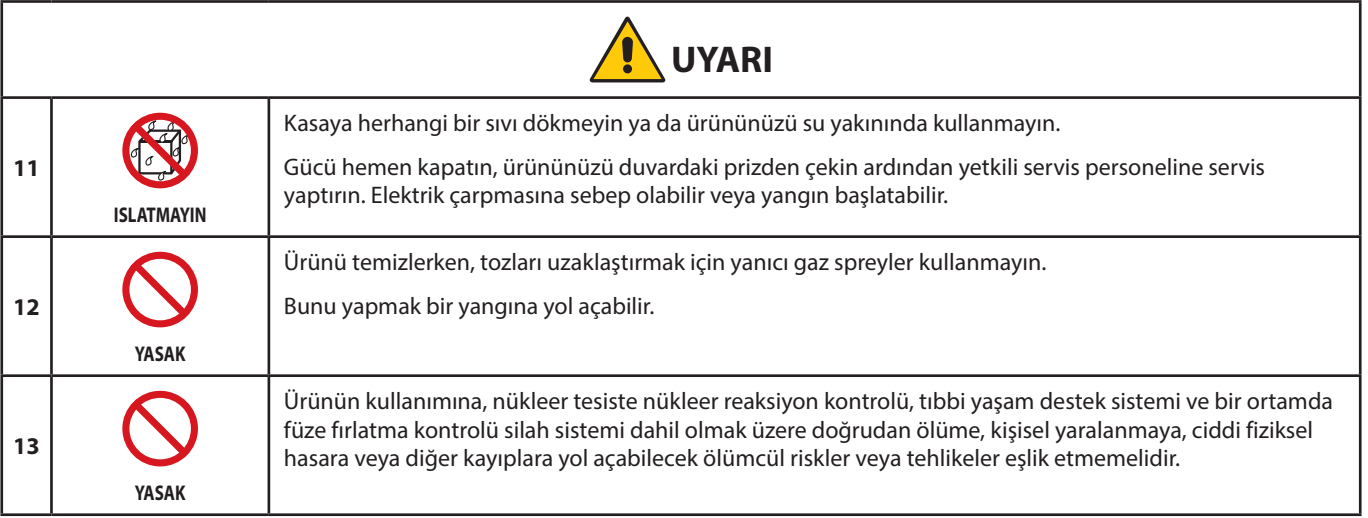

<span id="page-8-2"></span><span id="page-8-0"></span>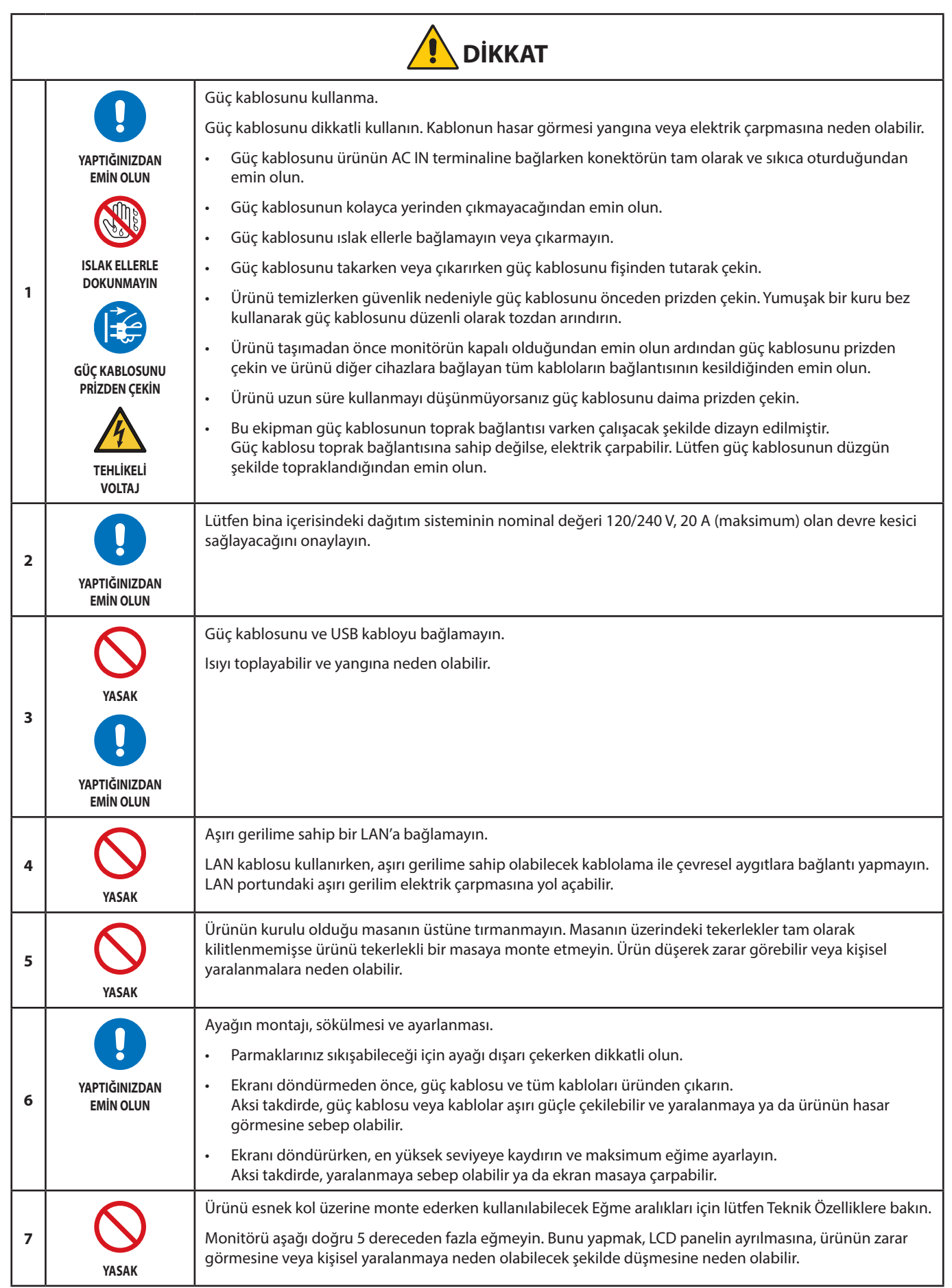

<span id="page-8-3"></span><span id="page-8-1"></span>Türkçe

<span id="page-9-1"></span><span id="page-9-0"></span>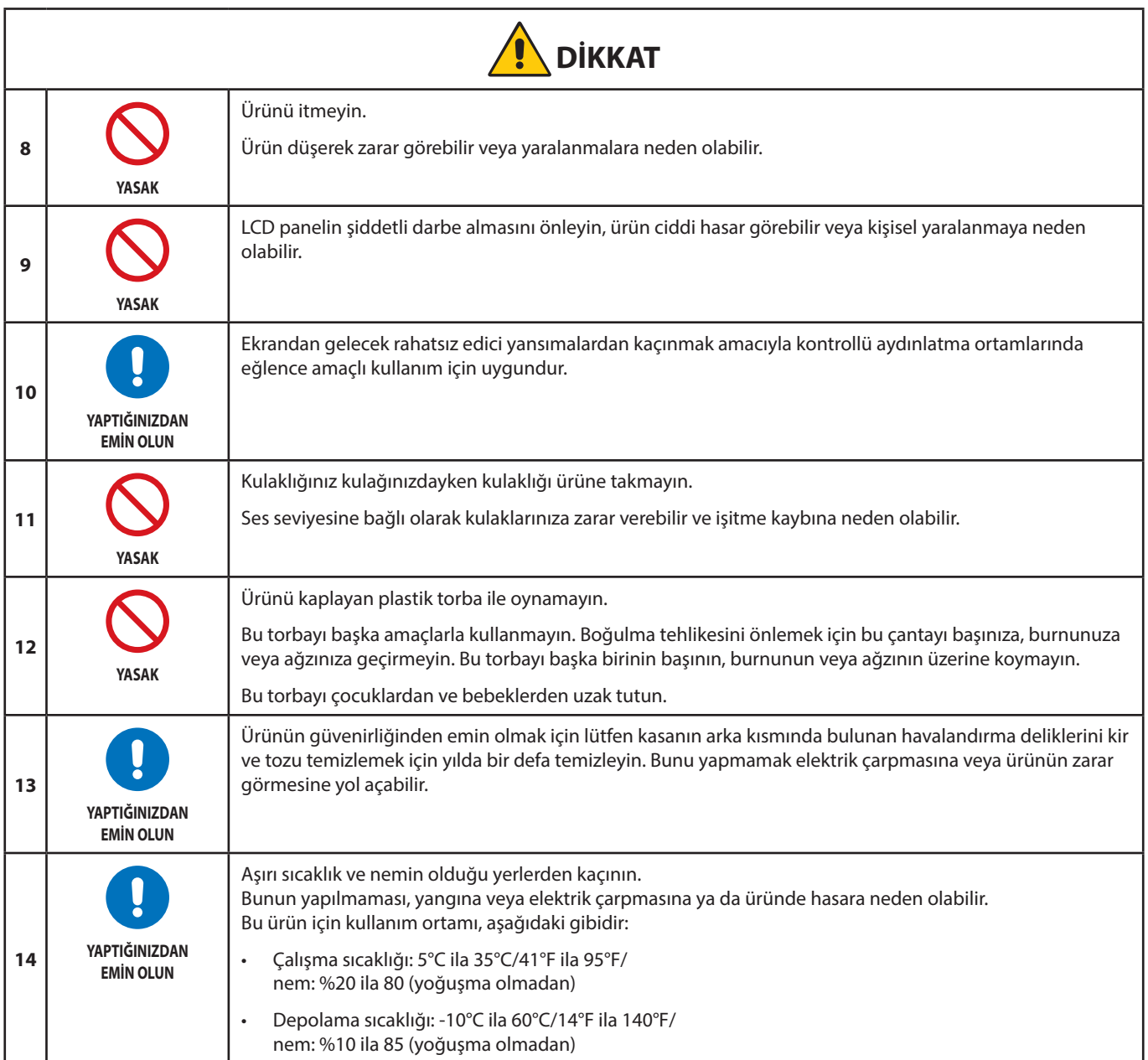

### <span id="page-10-0"></span>**Güç Kablosu Tablosu**

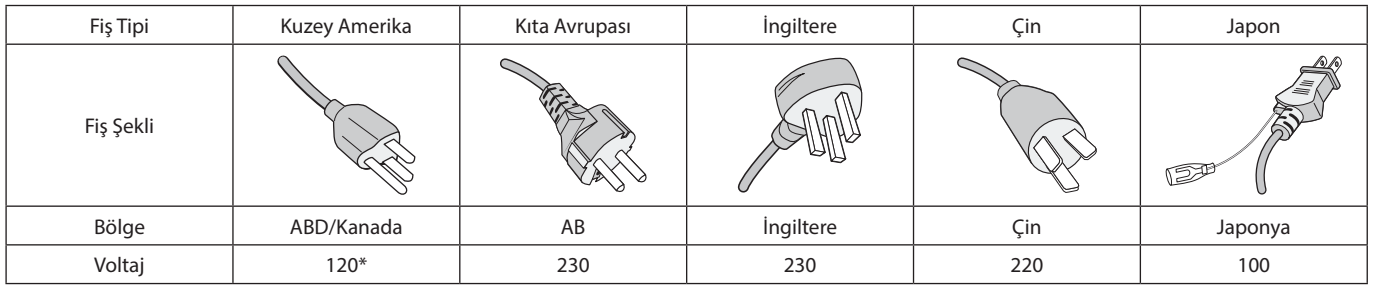

\* Lütfen 125 V altındaki güç kaynağında bu güç kablosunu kullanın.

 **NOT:** Bu ürüne sadece satın alındığı ülkede servis verilebilir.

#### <span id="page-10-1"></span>**Görüntü Sürekliliği**

Görüntü Sürekliliği ki buna Görüntü Tutunması da denir, gösterilen bir önceki görüntünün ekranda artık veya "hayalet" bir izlenim bırakmasıdır. Bu, tek bir sabit görüntü ekranda uzun süre gösterildiğinde veya bir görüntü aniden belirdiğinde ya da yanıp söndüğünde gerçekleşir. Bunun sebebi LCD modül teknolojisi ve ekran karakteristiğidir; bu bir arıza değildir. Artık görüntü ürün kullanımına bağlı olarak zaman içinde kaybolabilirse de, Görüntü Sürekliliğinin kendi kendine düzeleceğinin garantisi yoktur. Ürünün bakımı ve Görüntü Sürekliliği oluşumu ihtimalini azaltmak için lütfen aşağıdaki yönergeleri uygulayın:

 **NOT: •** Görüntüleri yüksek hızlarda tekrarlanan gösterimler veya yanıp sönmeler ile görüntülemeyin.

 **•** Tek bir sabit görüntüyü uzun süreler boyunca görüntülemeyin.

Görüntü Sürekliliğinden kaçınma yollarından biri gösterilen görüntüyü bilgisayarın güç yönetimi veya ekran koruyucuları ile sık sık değiştirmektir.

### **Ergonomi**

#### MONİTÖRÜN DOĞRU YERLEŞTİRİLMESİ VE AYARLANMASI GÖZ, OMUZ VE BOYUN AĞRILARINI AZALTABİLİR. MONİTÖRÜNÜZÜ YERLEŞTİRİRKEN AŞAĞIDAKİLERE DİKKAT EDİN:

Maksimum ergonomik fayda sağlamak için aşağıdakileri tavsiye ederiz:

- Monitörden optimum performans elde etmek istiyorsanız ısınması için 20 dakika bekleyin. Görüntü sabitlenmesini engellemek için (görüntü sonrası efektleri), monitördeki hareketsiz görüntülerin uzun süre ekranda kalmasından kaçının.
- Monitörün yüksekliğini ekran göz seviyesinde veya biraz altında olacak şekilde ayarlayın. Ekranın ortasına bakarken gözleriniz biraz aşağı bakmalıdır.
- Monitör gözlerinize 40 cm'den yakın ve 70 cm'den uzak olmamalıdır. En iyi mesafe 50 cm'dir.
- Gözlerinizi periyodik olarak dinlendirmek için, her 1 saatte bir, 5 10 dakika boyunca en az 20 feet uzaktaki bir nesneye odaklayın.
- Parlama ve yansımaları en aza indirmek için monitörü pencere ve diğer ışık kaynaklarına 90° açı ile yerleştirin. Monitörün eğimini ayarlayarak tavan ışıklarının ekranınıza yansımasını engelleyin.
- Eğer ışık yansımaları ekranınızı görmeyi zorlaştırıyorsa, parlama engelleyici filtre kullanın.
- Okunabilirliği arttırmak için monitörün parlaklık ve kontrast kontrollerini ayarlayın.
- Ekrana yakın bir doküman tutucu kullanın.
- Yazarken kafanızı döndürmeyi en aza indirmek için, daha fazla baktığınız neyse (ekran veya referans materyal) tam önünüzde bulundurun.
- Sık sık göz kırpın. Göz egzersizi göz yorgunluğu azaltmaya yardımcı olur. Lütfen göz doktorunuzla görüşün. Düzenli göz kontrolü yaptırın.
- Göz yorgunluğunu önlemek için parlaklığı orta ayara ayarlayın. Aydınlık referansı olarak LCD ekran yanına bir sayfa beyaz kağıt yerleştirin.
- Kontrast kontrolünü maksimum ayarına getirmeyin.
- Standart sinyallerle belirlenmiş Boyut ve Konum kontrollerini kullanın.
- Önceden belirlenmiş Renk Ayarlarını kullanın.

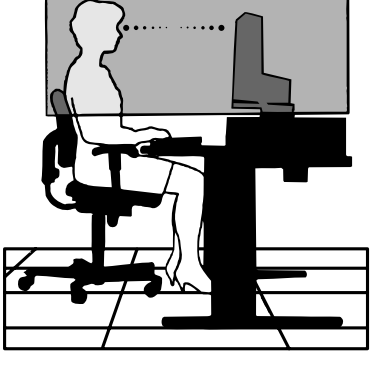

- Titreşimsiz sinyaller kullanın.
- Görülmesi zor olacağı ve yetersiz kontrast yüzünden göz yorgunluğuna sebep olabileceği için koyu arka fon üzerinde birincil renk maviyi kullanmayın.

Daha sağlıklı bir iş ortamı oluşturma konusunda daha fazla bilgi için, American National Standard for Human Factors Computer Workstations - ANSI/HFES 100-2007 - The Human Factors Society, Inc. P.O. Box 1369, Santa Monica, California 90406 adresine yazın.

### **LCD Ekranı Temizleme**

- LCD ekran tozlandığında yumuşak bir bezle temizleyin.
- LCD ekran yüzeyini tüy bırakmayan, aşındırıcı olmayan bir bez ile temizleyin. Temizleme solüsyonları veya cam temizleyici kullanmayın!
- Lütfen LCD Ekranı sert veya aşındırıcı malzeme ile ovmayın.
- Lütfen LCD Ekran yüzeyi üzerine baskı uygulamayın.
- Lütfen LCD Ekran yüzeyinde bozulma ve renk solmasına neden olabilecek OA temizleyici kullanmayın.

### **Kabinin Temizlenmesi**

- Güç kablosunu çekin.
- Kabini yumuşak bir bezle hafifçe silin.
- Kabini temizlemek için bezi nötr bir deterjan ve su ile ıslatın, kabini silin ve kurulayın.
- **NOT:** Benzen tineri, alkalin deterjan, alkollü deterjanlar, cam temizleyici, pasta, cila temizleyici, sabun tozu veya böcek ilacı ile TEMİZLEMEYİN. Kauçuk veya vinil uzun bir süre boyunca kabin ile temasta olmamalıdır. Bu tür sıvılar ve materyaller boyanın bozulmasına, çatlamasına veya soyulmasına sebep olabilir.

# <span id="page-12-0"></span>Ürün Özellikleri

### • **WUXGA 24 inç Geniş Ekran Masa Üstü Monitör**

1920 × 1200 doğal çözünürlük. Son Derece Dar Çerçeve.

### • **Üretkenlik**

LAN (RJ-45) bağlantısı ile stabil ve yüksek hızlı haberleşme sağlar (bkz. [sayfa 14](#page-15-1)). Gücü (65 W), video sinyalini ve ses sinyalini USB Type-C kablo ile iletir. USB Hub klavye ve fare gibi aksesuarların bağlanabilmesini sağlar.

### • **Birden fazla sinyal girişi**

DisplayPort, HDMI girişi ve USB Type-C dahil tam bağlanabilirlik.

• **Birden fazla ses giriş ve çıkış seçenekleri**

Ses girişi USB Type-C, DisplayPort ve HDMI üzerinden desteklenir. Monitörden ses için dahili stereo hoparlörler (1W+1W) (bkz. [sayfa 17\)](#page-18-1). Kulaklıklara ses çıkışı için konektör (bkz. [sayfa 14\)](#page-15-2).

### • **Ekran Üstü Kontroller için dokunmaya hassas tuşlar (bkz. [sayfa 13\)](#page-14-1)**

Kullanımı kolay ekran üstü menüler aracılığı ile, ekranınızın tüm öğelerini hızlı ve kolay şekilde ayarlar.

OSD kontrolleri, kategori simgeleri ile gruplanmış menülerde gezinerek kolayca bulunabilir.

### • **Güç tüketiminin azaltılması**

ECO Mode™ için iki seçenek, ekran parlaklığını kendi zevkinize göre manuel olarak ayarlayabilmenize, güç tasarrufu yapmanıza ve enerji maliyetlerinizi düşürmenize izin verir (bkz [sayfa 38\)](#page-39-1).

LED arka aydınlatma teknolojisi, endüstri lideri düşük güç tüketimi ve daha az zararlı materyal sağlar.

İnsan sensörü, monitörün önünde insan algılamadığında, otomatik olarak düşük güç tüketimi moduna geçer.

### • **Çalışma ortamını iyileştirmek için geliştirilmiş insan ergonomisi**

Eğme, döndürme ve 150 mm yükseklik ayarı ile izleme esnekliği sağlar (bkz. [sayfa 36](#page-37-1)).

Ekranın 90° döndürülmesi ise dikey kurulum mümkündür (bkz. [sayfa 18\)](#page-19-0).

• **Göz yorgunluğunu azaltmaya yardımcı olur**

Düşük Mavi Işık fonksiyonu mavi ışığı kademeli olarak azaltır ve göz yorgunluğunun azaltılmasına yardımcı olur (bkz. [sayfa 13](#page-14-1) ve [sayfa 40\)](#page-41-1).

Titreşimsiz işlev sağlar. Özel arka aydınlatma sistemi sayesinde titreşim daha azdır bu da daha az göz yorgunluğu anlamına gelir.

# <span id="page-13-0"></span>Bölüm 1 Montaj ve Bağlantılar

### **Bu Bölümün İçerdikleri:**

- > ["Parçaların İsmi ve Fonksiyonları" sayfa 13](#page-14-2)
- > ["Montaj" sayfa 16](#page-17-1)
- > ["Bağlantılar" sayfa 17](#page-18-1)
- > ["Esnek Kol Montajı" sayfa 25](#page-26-1)

## <span id="page-14-2"></span><span id="page-14-0"></span>**Parçaların İsmi ve Fonksiyonları**

### <span id="page-14-1"></span>**Kontrol Paneli**

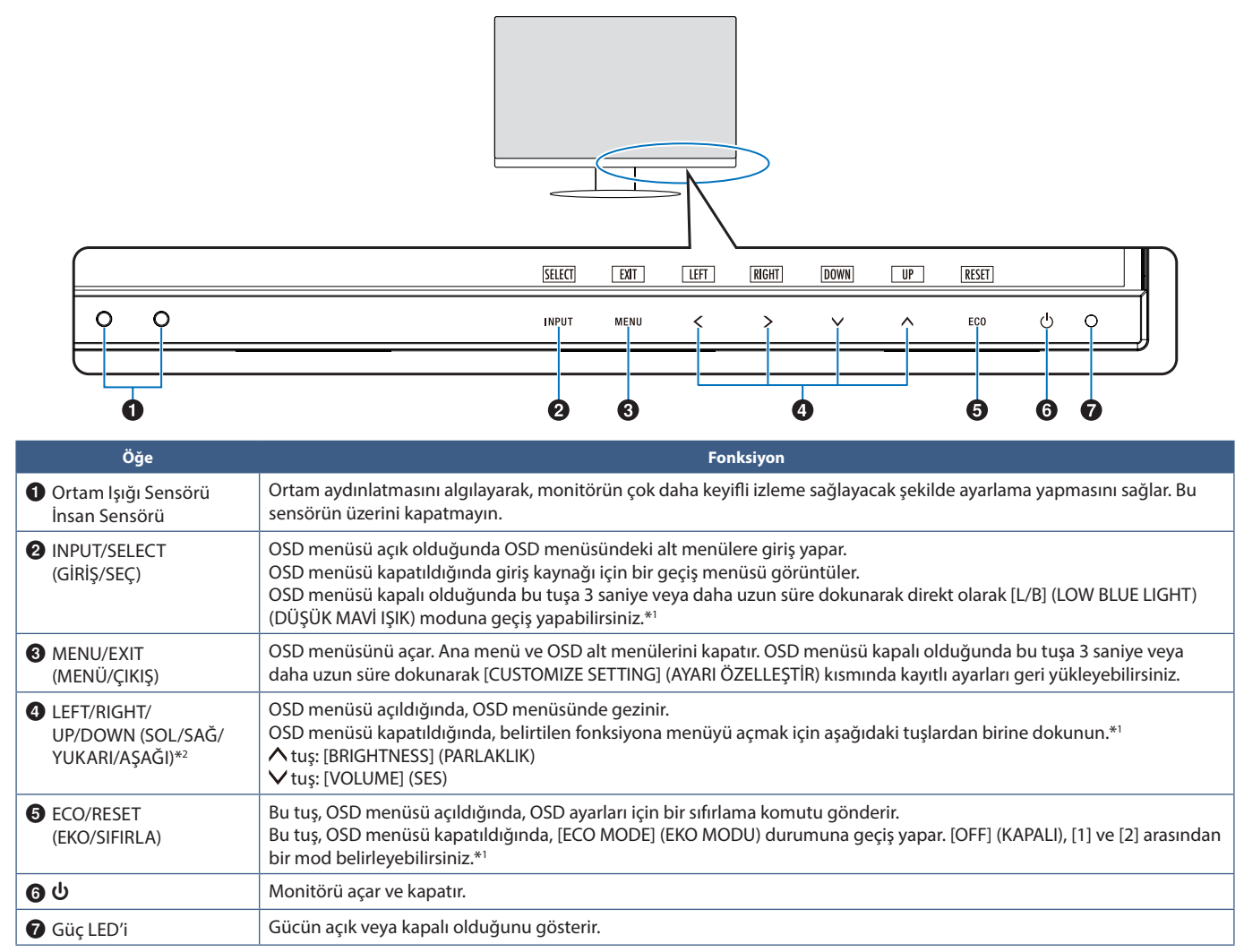

\*1: [HOT KEY] (Kestirme Tuş) fonksiyonu [OFF] (KAPALI) iken bu fonksiyon devre dışıdır.

\*2: [OSD ROTATION] (OSD YÖNÜ) ayarına bağlı olarak [LEFT] (SOL), [RIGHT] (SAĞ), [UP] (YUKARI), [DOWN] (AŞAĞI) kılavuzları , , , kısımlarında farklı olarak görüntülenir (bkz. [sayfa 42\)](#page-43-0).

### <span id="page-15-3"></span><span id="page-15-0"></span>**Terminal Paneli**

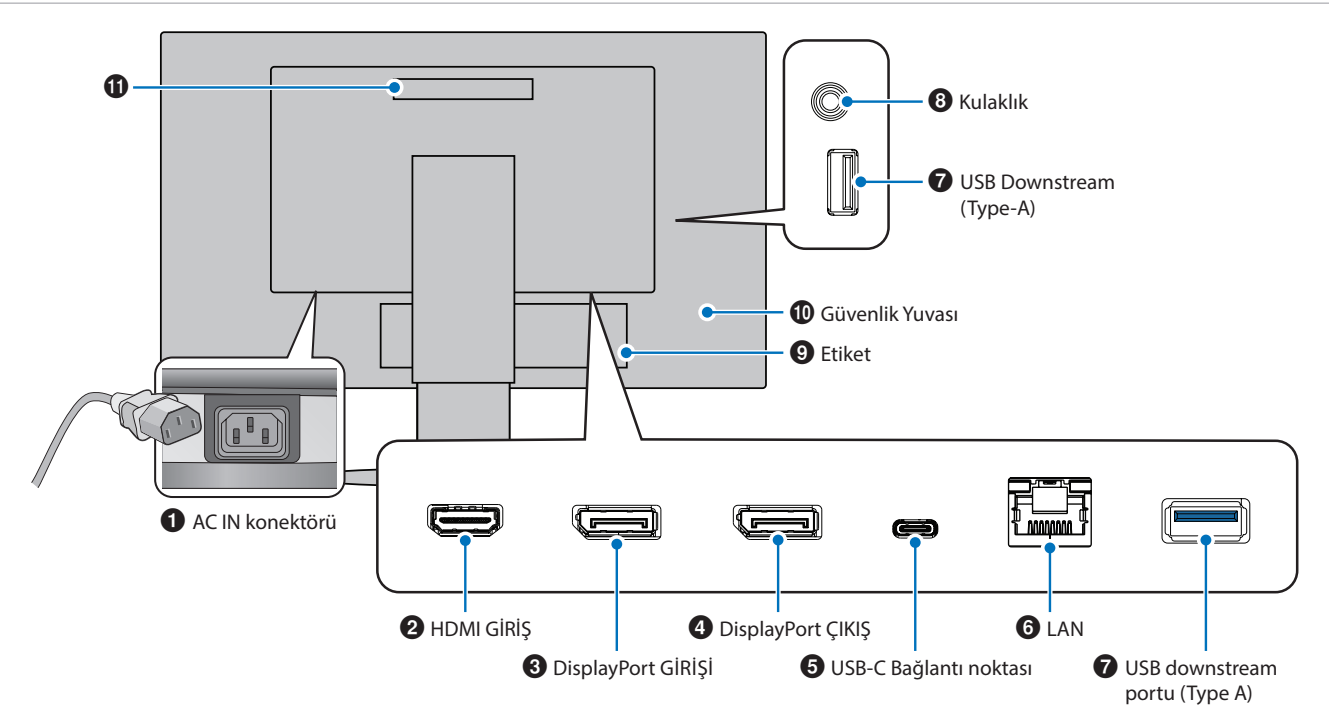

### 1 **AC IN konektörü**

Sağlanan güç kablosu ile bağlar.

### 2 **HDMI GİRİŞ**

HDMI sinyal girişi.

### 3 **DisplayPort GIRIŞI**

DisplayPort sinyal girişi.

### 4 **DisplayPort ÇIKIŞ**

DisplayPort sinyal çıkışı. Başka bir monitörün DİsplayPort girişini bağlar.

### 5 **USB-C bağlantı noktası**

Bilgisayar gibi USB Type C® uyumlu harici ekipmana bağlanır. Bağlı olan USB cihazı şarj eder (USB Güç Sağlama). Bkz. ["Özellikler"](#page-36-1) sayfa.

- **NOT: •** Bağlı olan USB-C cihaz USB Güç Sağlama uyumluysa, DisplayPort sinyal girişini destekler.
	- **•** USB hub işlevine sahiptir.
	- **•** Fonksiyon, OSD üzerinde etkinleştirilmiş durumdaysa bağlı bir cihaza güç aktarımı sağlar ([USB FUNCTIONALITY] (USB İŞLEVİ) [AUTO] (OTO) veya [ON] (AÇIK) olarak ayarlanmalıdır).

### <span id="page-15-1"></span>6 **LAN bağlantı noktası GİRİŞİ (RJ-45)**

LAN-USB dönüştürme işlevine sahiptir. Bağlı olan bilgisayar, USB bağlantı noktası üzerinden LAN bağlantısına erişebilir. USB bağlantı noktasına taktığınızda, bağlanan bilgisayarda LAN bağlantı noktası olmasa bile stabil bir ağ ortamı oluşturabilirsiniz.

 **NOT:** LAN bağlantı noktasının yanındaki LED monitöre bir LAN kablosu takıldığında yanar. Bağlantı var: Sürekli yeşil yanan LED. Haberleşme: Yanıp sönen kehribar LED.

### 7 **USB downstream portu (Type-A)**

USB cihazlarına bağlanır.

### <span id="page-15-2"></span>8 **Kulaklık Girişi**

Kulaklıklara bağlanır.

Kulaklık monitöre takıldığında, ses çıkış sinyali daima kulaklığa yönlendirilir; monitör hoparlörlerinden ses gelmez.

### 9 **Etiket**

### 0 **Güvenlik Yuvası**

Kensington kabloları/donanımı ile uyumlu güvenlik ve hırsızlık önleme kilidi yuvası. Ürünler için Kensington web sitesini ziyaret edin.

### !**Tutamak**

### **Güvenlik kablosu takma**

Güvenlik önlemi olarak, monitörü isteğe bağlı bir güvenlik kablosuyla sabit bir nesneye bağlayarak emniyete alabilirsiniz..

Kurulum için lütfen güvenlik kablosu tedarikçisinin tavsiye ettiği talimatları takip edin.

 **NOT:** Güvenlik kablosu (ayrı olarak satın alınır) caydırıcı olarak tasarlanmıştır, cihazın hor kullanılmasını veya çalınmasını engelleme garantisi yoktur.

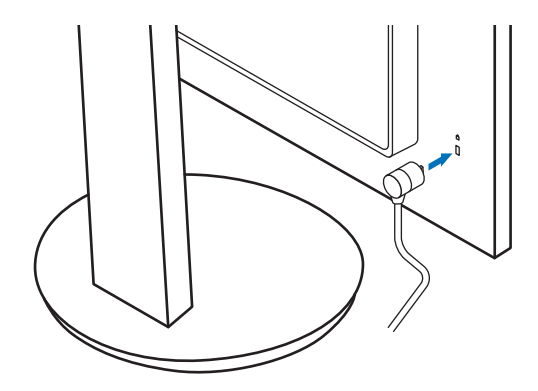

## <span id="page-17-1"></span><span id="page-17-0"></span>**Montaj**

Kutu içerikleri için lütfen kutu ile birlikte tedarik edilen sayfaya bakın. Birlikte verilen aksesuarlar monitörün bulunduğu yere göre değişir.

### **Tabanı LCD monitör ayağına takın**

- 1. Monitörün yüzeyi aşağı gelecek şekilde aşındırıcı olmayan bir yüzey üzerine koyun (**Şekil 1**).
- 2. Lütfen desteği **Şekil 1**'de gösterildiği gibi 90 derece döndürün.
	- **DİKKAT:** Lütfen bkz. ["DİKKAT 6".](#page-8-1)
- 3. Tabanı, desteğe takın ve ardından tabanın altındaki vidayı sıkın (**Şekil 2**).
	- **NOT:** Monitörü tekrar paketlemek için bu işlemi ters sıra ile uygulayın.
	- **UYARI:** Lütfen bkz. ["UYARI 8"](#page-6-0).

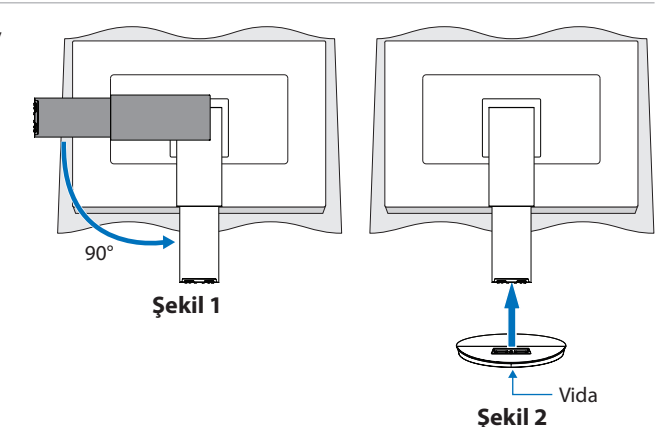

### **Güç kablosunu ve sinyal kablolarını takın**

Lütfen güç kablosunu ve sinyal kablolarını monitöre takın (bkz. [sayfa 14](#page-15-3)).

### <span id="page-17-2"></span>**Dönme özelliğine sahip ayarlanabilir ayak**

Monitörü her iki yanından tutun ve ekran konumunu istenen şekilde ayarlayın.

Ekranı döndürmek için (pivot), monitörü her iki kenarından tutun, maksimum yüksekliğine yükseltin ve yatay durumdan dikey konuma çevirin.

OSD (Ekran Üstü Kontroller) menüsünün yönünü ekran yönüne uyacak şekilde ayarlayabilirsiniz. [OSD ROTATION] (OSD Döndürme) talimatlarına bakın (bkz. [sayfa 42](#page-43-0)).

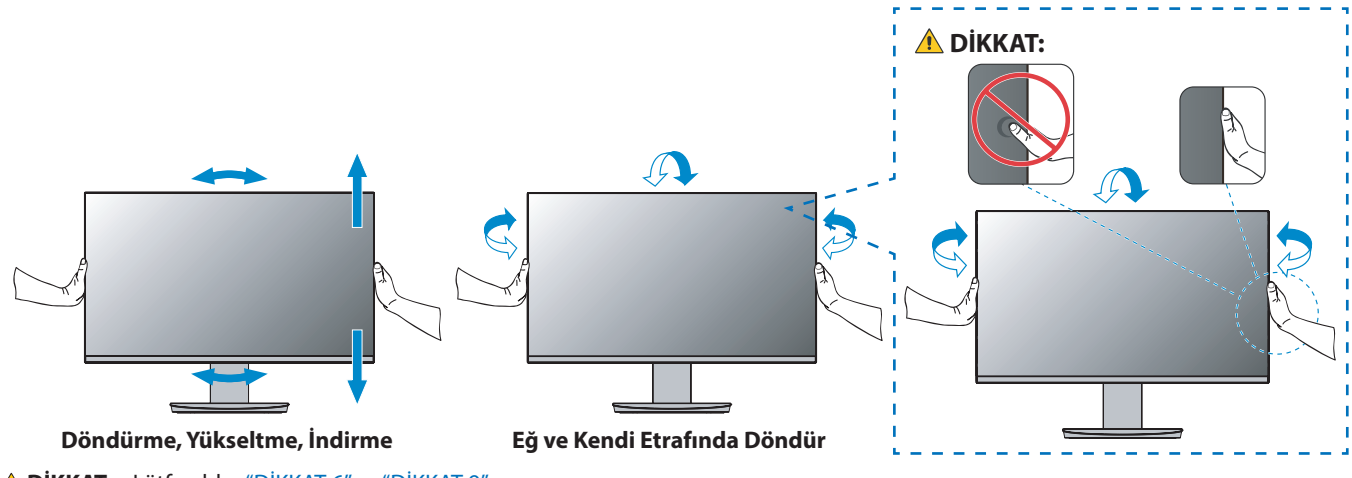

 **DİKKAT:** Lütfen bkz. ["DİKKAT 6"](#page-8-1) ve ["DİKKAT 9"](#page-9-0).

## <span id="page-18-1"></span><span id="page-18-0"></span>**Bağlantılar**

1. Paneli maksimum eğim açısına yatırmak ve ellerinizi en yüksek konuma kaldırmak için monitörün her iki tarafına ellerinizi yerleştirin (**Şekil 3**).

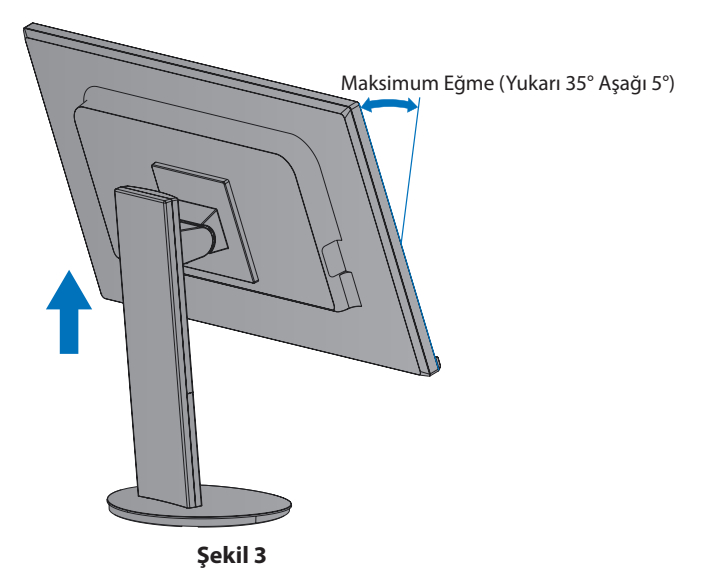

2. Cihazları monitöre bağlayın.

Bilgisayarınızı kapatın.

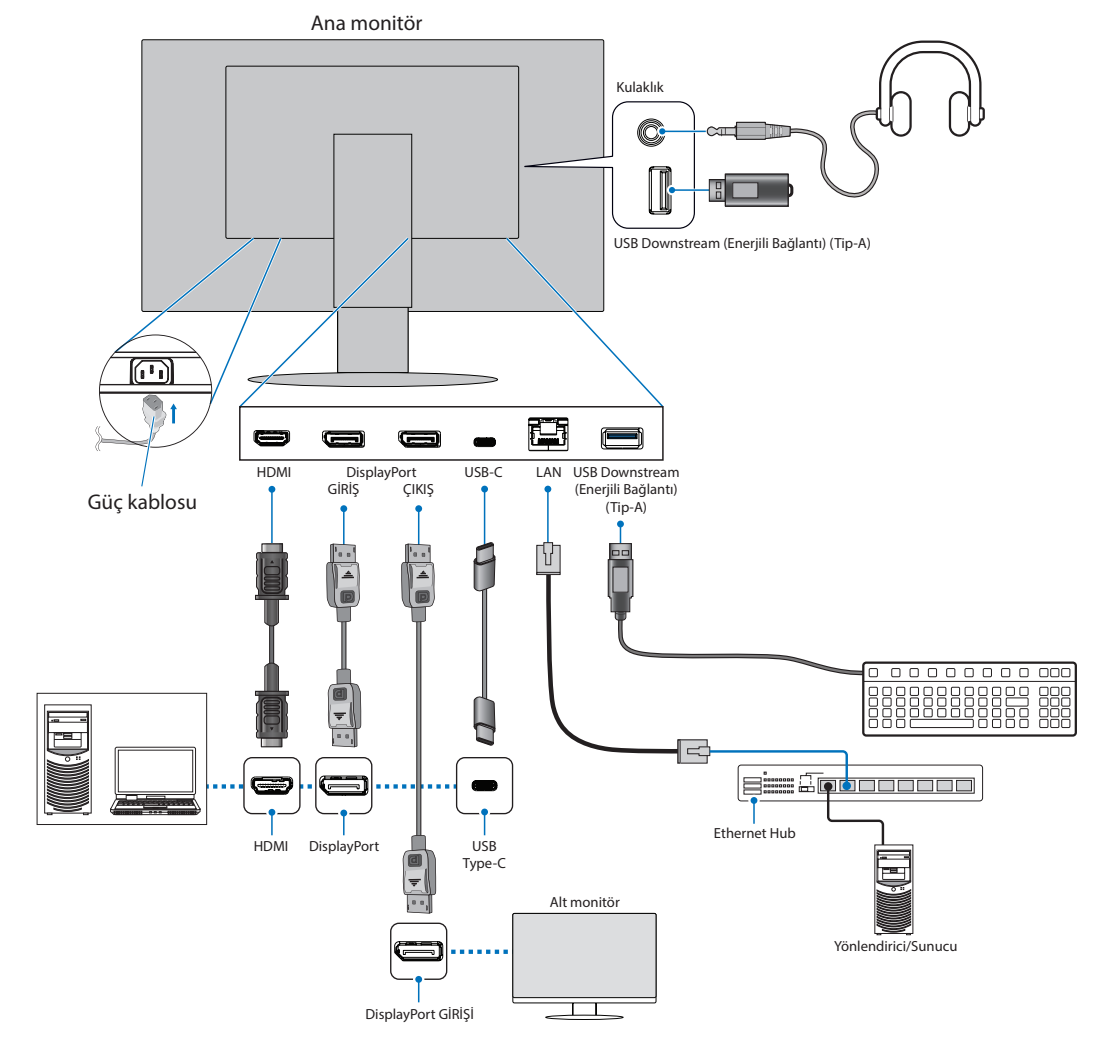

- **DİKKAT: •** Radyo ve televizyon alımı ile karışmaması için ürünle birlikte verilen teknik özellikleri belirlenmiş kabloları kullanın. DisplayPort, HDMI, ve USB-C için, lütfen blendajlı sinyal kablosu kullanın. Lütfen ferrit çekirdekli blendajlı sinyal kablosu kullanın. Diğer kabloların ve adaptörlerin kullanımı radyo ve televizyon alımı ile interferans yaratabilir.
- **DİKKAT: •** Lütfen bkz. ["DİKKAT 3"](#page-8-2) ve ["DİKKAT 11".](#page-9-1)
- **NOT: •** Ses kontrolünün ayarlanmasının yanı sıra ekolayzırın merkez pozisyon dışında bir ayara ayarlanması kulak/kulaklık çıkış voltajını artırarak ses basınç seviyesinin yükselmesine sebep olabilir.
	- **•** Yanlış kablo bağlantıları düzensiz çalışmaya sebep olabilir, ekran kalitesine/LCD modül bileşenlerine zarar verebilir ve/ veya modülün ömrünü kısaltabilir.
	- **•** Sinyal kablosunun monitöre ve bilgisayara tam olarak takılı olduğundan emin olun.
- 3. Kablo kapağını ayağa geri takın (**Şekil 4**).

Kabloları kablo tutucuya sıkı ve eşit şekilde yerleştirin.

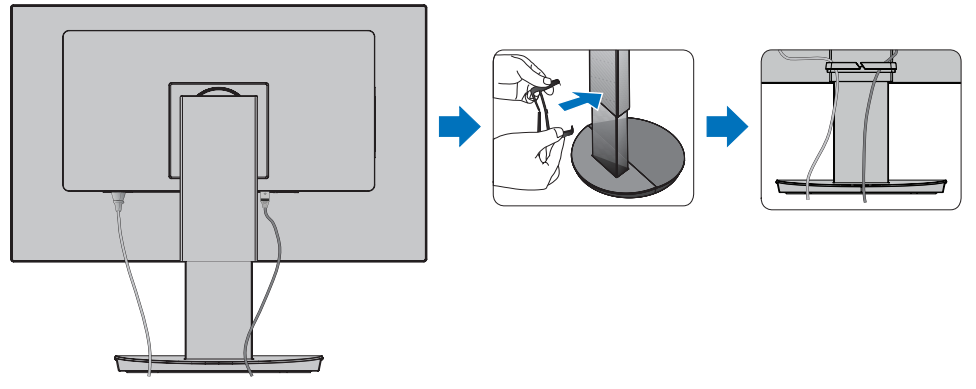

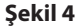

4. Lütfen kabloları taktıktan sonra monitör ekranını hala döndürebildiğinizi, yükseltip indirebildiğinizi kontrol edin (**Şekil 5** ve **Şekil 6**).

<span id="page-19-0"></span>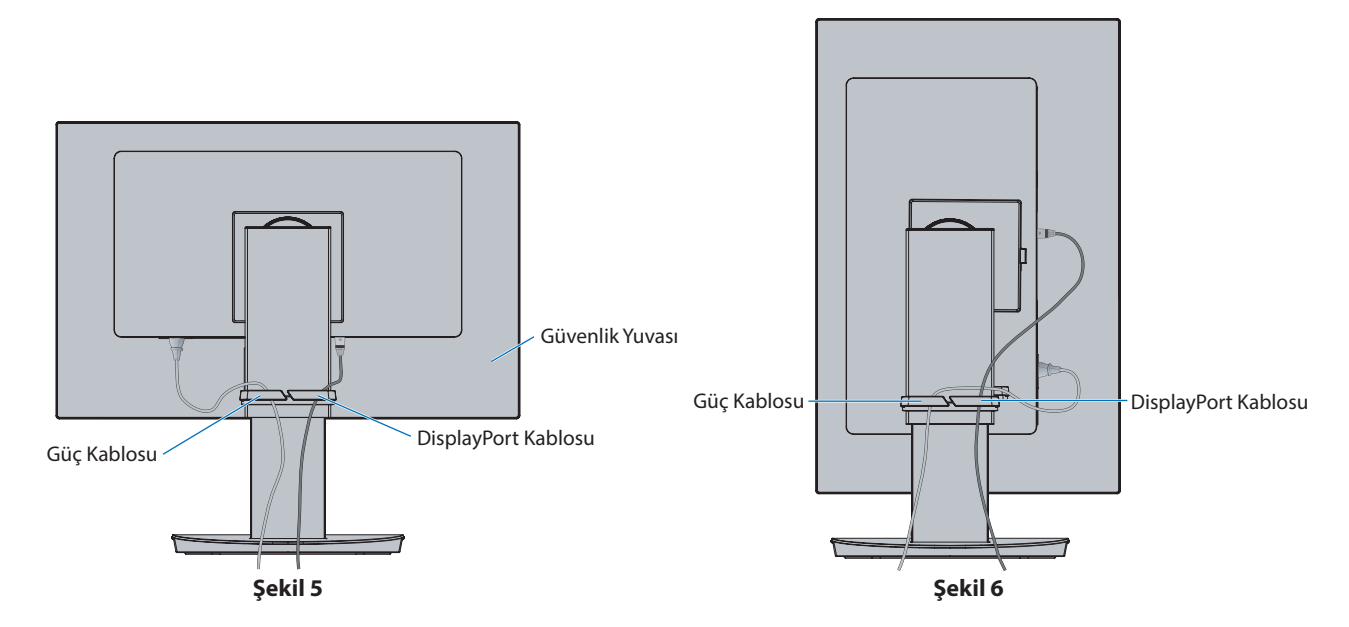

- 5. Güç kablosunu güç çıkışına bağlayın.
	- **NOT: •** AC güç kablosunun doğru seçimi için lütfen bu kılavuzun Uyarılar bölümüne bakın. (bkz. [sayfa 9\)](#page-10-0).
		- **•** Lütfen monitöre yeterli güç geldiğinden emin olun. Lütfen ["Bölüm 4 Özellikler" sayfa 35](#page-36-1) sayfasında bulunan ["Güç Kaynağı"](#page-37-2) bölümüne bakın.
- 6.  $\Phi$  tuşuna basarak monitörü ve ardından bilgisayarı açın.
	- **NOT:** Herhangi bir problemle karşılaştığınızda, bu Kullanıcı Kılavuzunun Sorun Giderme bölümüne bakın (bkz. [sayfa 29](#page-30-1)).

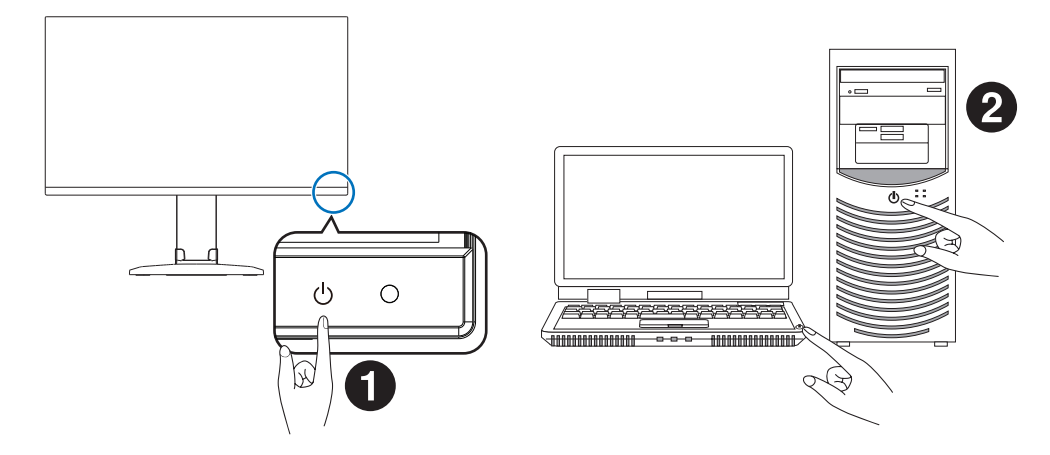

### <span id="page-21-0"></span>**Sinyal türü ve terminal bağlantısı**

### **Dijital giriş**

- HDMI Bir bilgisayara yüksek çözünürlüklü dijital video ve ses sinyali bağlantısı, medya oynatıcı akışı, Blu-ray oynatıcı, oyun konsolu, vb.
- DisplayPort Bir bilgisayara yüksek çözünürlüklü dijital video ve ses sinyali bağlantısı.
- USB-C Bir bilgisayara yüksek tanımlı dijital video ve ses sinyali (yalnızca USB Type-C'deki DisplayPort Alt Modu) bağlantısını DisplayPort girişinde destekler. Bu ekran MHL ve HDMI gibi diğer USB Type-C tipi Alt Modları desteklemez. Bu bağlantı noktası fare, klavye veya depolama ortamı gibi USB aygıtlarıyla kullanılamaz.

Bilgisayarınıza bağlı olarak, bilgisayarınızın ses çıkışını manuel olarak DisplayPort, HDMI veya USB-C bağlantısına ayarlamanız gerekebilir. Lütfen bilgisayarın kullanıcı kılavuzuna bakın.

Bir bilgisayara bağlanmak için kullanılabilecek video bağlantılarının türü, bilgisayarın ekran adaptörüne bağlıdır.

Aşağıdaki tablo, her bağlantı tipi için tipik fabrika ayarlı sinyal zamanlamasını göstermektedir. Bazı ekran kartları seçilen bağlantıyla uygun görüntü üretimi için gerekli çözünürlüğü destekleyemeyebilir. Monitör, fabrika ayarlı zamanlama sinyalini otomatik olarak ayarlayarak uygun görüntüyü gösterecektir.

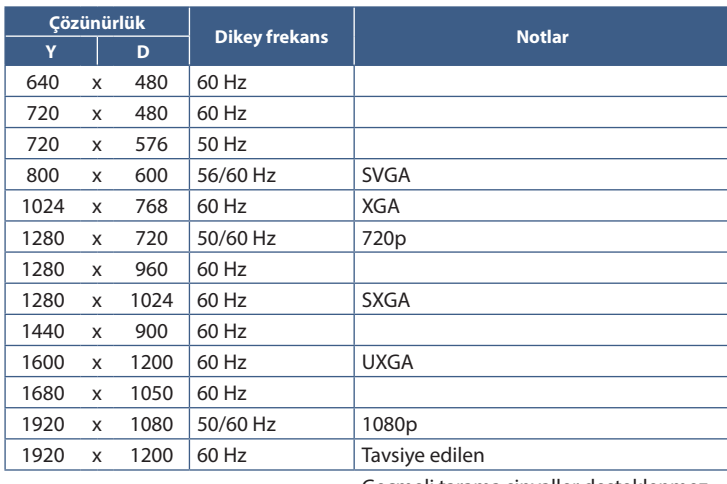

<Desteklenen başlıca zamanlamalar>

Geçmeli tarama sinyaller desteklenmez.

 **NOT:** Seçilen monitör çözünürlüğü yerel panel çözünürlüğü değilse, yerel olmayan çözünürlüğü tam ekran göstermek için monitör ekranındaki metin içeriği görünümü yatay veya dikey yönde genişletilir. Bu genişleme normal ve yaygın olarak düz panel cihazlarda kullanılan interpolasyonlu çözünürlük teknolojileri ile yapılır.

### **HDMI ile bir Bilgisayara Bağlanma**

- Lütfen HDMI logosu bulunan bir HDMI kablosu kullanın.
- Sinyali bilgisayarı açtıktan sonra görünmesi biraz zaman alabilir.
- Bazı ekran kartları veya sürücüler görüntüyü düzgün göstermeyebilirler.
- Bağlı olan bilgisayar açıldıktan sonra monitörün gücü açılırsa, bazen bir görüntü görüntülenmeyebilir. Bu durumda lütfen bilgisayarı kapatın ve sonra tekrar açın.

### **DisplayPort ile bir bilgisayara bağlanmak**

- Lütfen onaylanmış bir DisplayPort kablosu kullanın.
- Sinyali bilgisayarı açtıktan sonra görünmesi biraz zaman alabilir.
- Bir DisplayPort kablosunu bir sinyal dönüştürme adaptörüne sahip bir bileşene bağlarken bir görüntü görünmeyebilir.
- Bazı DisplayPort kablolarında kilitleme işlevi bulunur. Bu kabloyu çıkartırken kilidi açmak için üst düğmeye basılı tutun.
- Bağlı olan bilgisayar açıldıktan sonra monitörün gücü açılırsa, bazen bir görüntü görüntülenmeyebilir. Bu durumda lütfen bilgisayarı kapatın ve sonra tekrar açın.

### **USB Type-C ile bir Bilgisayara Bağlanma**

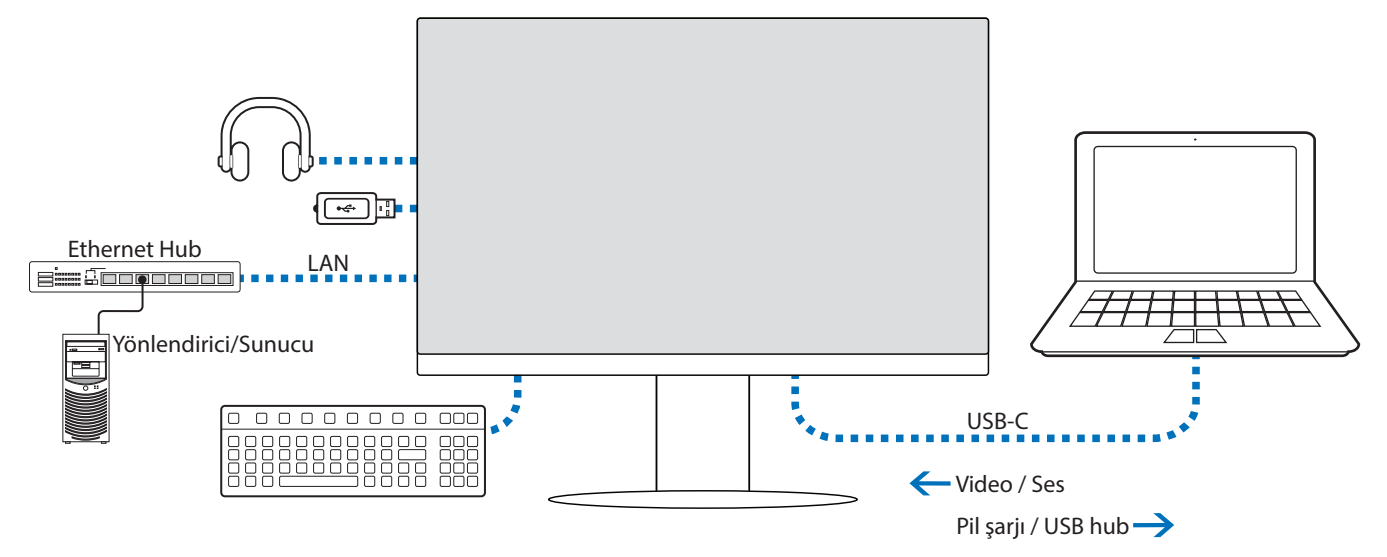

- USB-C bağlantı noktasını video / ses bağlantısı için kullanırken, lütfen USB uygunluk logosuna sahip SuperSpeed USB kablo kullanın.
- Hi-Speed USB (USB 2.0) kablosu veya şarj kablosu video / ses aktarımını desteklemez.
- USB-C bağlantı noktasını video / ses bağlantısı için kullanırken, lütfen DP Alt Modunu destekleyen bir bilgisayar kullanın.
- HDMI Alt Modu veya MHL desteklenmez.
- Bilgisayar pilini şarj ederken (Güç sağlama), lütfen USB üzerinden Güç Sağlamayı destekleyen bir bilgisayar ve kablo kullanın.
- Monitörün USB sinyalini tanıması birkaç saniye sürebilir. Sinyalin tanınması esnasında USB kabloyu çıkarmayın veya tekrar takmayın.

Lütfen ["Dönme özelliğine sahip ayarlanabilir ayak"](#page-17-2)'e istinaden ekran pozisyonunu ayarlayın.

### <span id="page-23-0"></span>**Cihazları bağlama**

### **USB Cihazlarını Bağlama**

- Monitörün USB girişini algılaması bir kaç saniye sürebilir. Monitörün girişi algılaması için USB kablosunu çıkarmayın veya USB kablosunu çıkartıp tekrar takın.
- Monitörün güç anahtarını kapatmadan veya Windows®'u kapatmadan önce lütfen USB işlevini kapatın ve USB cihazını monitörden çıkarın. USB cihazı düzgün şekilde ayrılmazsa veriler kaybolabilir veya bozulabilir.

### <span id="page-23-1"></span>**LAN bağlantısı**

LAN bağlantısı örneği:

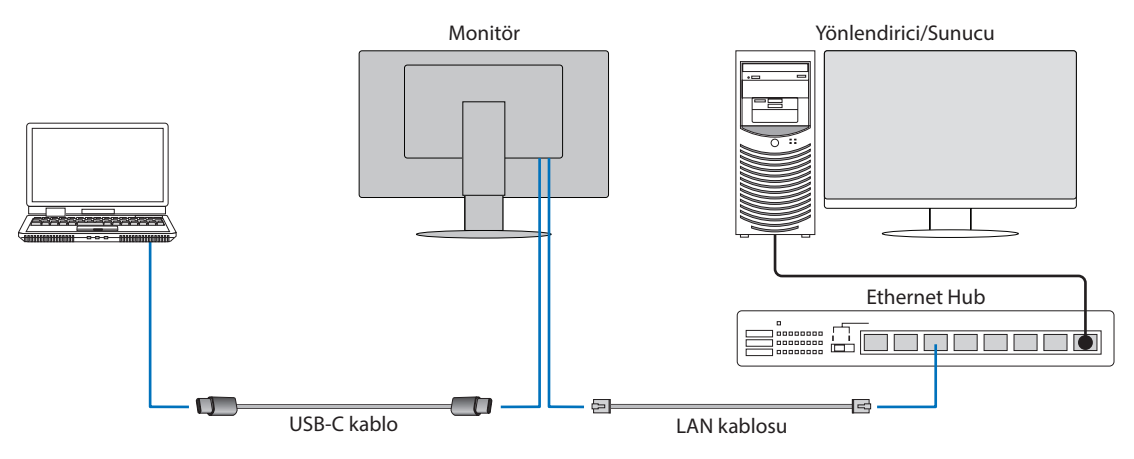

### **Kullanmadan Önce Hazırlık**

- Monitöre bir LAN kablosu takarken (yukarıda gösterildiği gibi) monitörü bilgisayara bir USB Type-C kablo ile bağlayın.
- Standart sürücü otomatik olarak yüklenir. Bilgisayar veya İşletim Sistemine bağlı olarak, manuel sürücü yüklenmesi gerekli olabilir (bkz. [sayfa 32](#page-33-0)).
- Lütfen OSD Menü seçeneğini [USB FUNCTIONALITY] (USB FONKSİYONELLİĞİ) [ON] (AÇIK) olarak ayarlayın.
- Lütfen OSD Menü seçeneğini [LAN USB] [ON] (AÇIK) olarak ayarlayın.
- Monitöre bir LAN kablosu taktıktan sonra, LAN bağlantı noktasının yanında LED'in yandığından emin olun.
- Bu monitör 1000 Mbps haberleşmeyi desteklemektedir. Lütfen 1000 Mbps ağa bağlanırken uygun bir LAN kablosu kullandığınızdan emin olun.
- Bilgisayara ve onun işletim sistemine bağlı olduğu için LAN-USB dönüşümü çalışmayabilir. Monitöre veya bilgisayara takılacak herhangi bir cihaz interferansa yol açabilir. LAN sinyali ileten uyumlu USB Type-C kablosu kullandığınızdan emin olun; ör. sadece güç sağlayan ya da USB 2.0 kablo işe yaramayacaktır.
- LAN-USB dönüşümü çalışmazsa, bağlı olan bilgisayarın USB üzerinden LAN haberleşmesini destekleyip desteklemediğini kontrol edin. Daha fazla bilgi için bilgisayarın ürün kılavuzuna bakın.

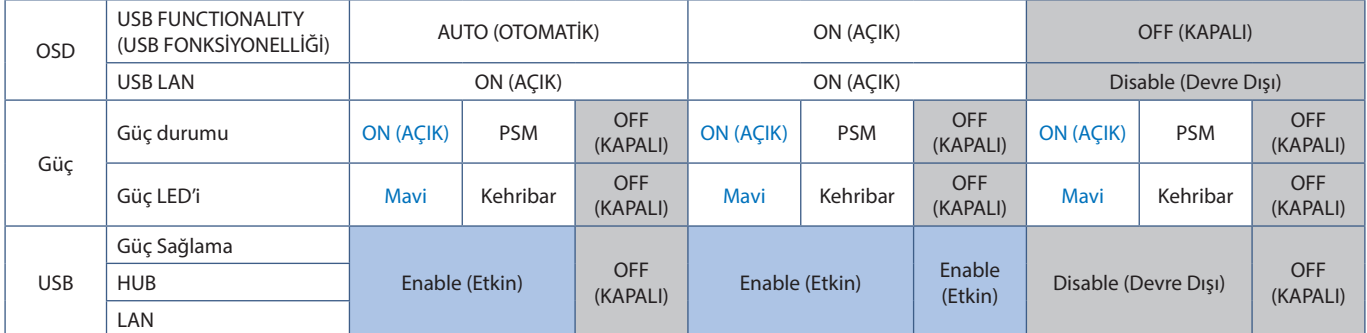

PSM güç tasarruf modu kısaltmasıdır.

### <span id="page-24-1"></span><span id="page-24-0"></span>**Çoklu monitör bağlantısı**

Monitörlerdeki DisplayPort ÇIKIŞ/GİRİŞ bağlantılarını kullanarak monitörleri seri halinde birbirine bağlayabilirsiniz.

Bağlı monitörlerin MST (çoklu akış taşıma) modunda kullanmak için, her monitörde ayar DP OUT MULTISTREAM "AUTO" (DP ÇIKIŞ ÇOKLU AKIŞ "OTOMATİK") olmalıdır. Lütfen bilgisayara son olarak bağlanan monitör için ayarı değiştirin.

Monitörlerde görüntü yoksa, bilgisayara bağlı monitörü kapatın ve ardından tekrar açın.

DisplayPort bağlantılarının yapılandırılması gerekebilir. Lütfen aşağıdaki tabloya bakın ve ayarları gerektiği şekilde değiştirin.

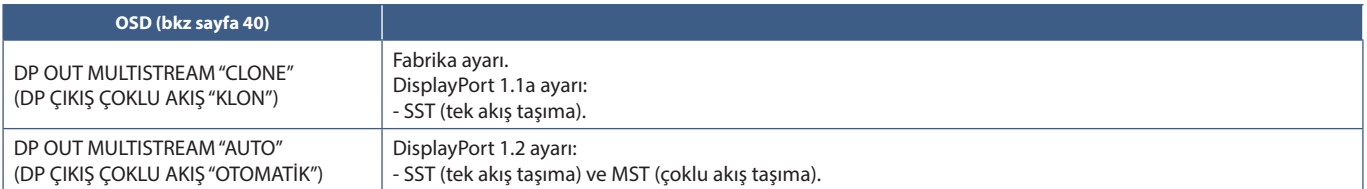

Bağlı bilgisayar için işletim sistemindeki görüntü adaptörü ayarlarına bağlı olarak resim uzatılamayabilir. Ayarları değiştirmek için lütfen bilgisayarın kullanıcı talimatlarına bakın.

 **NOT:** Lütfen onaylanmış bir DisplayPort kablosu kullanın.

Bağlı papatya zincirindeki tüm monitörler için aynı monitör modelini kullanmanızı şiddetle tavsiye ederiz. Monitörün üzerindeki DisplayPort ÇIKIŞ konektöründen kapağı çıkarın. Detaylı bilgi için lütfen ekran adaptörü satıcısıyla temasa geçin.

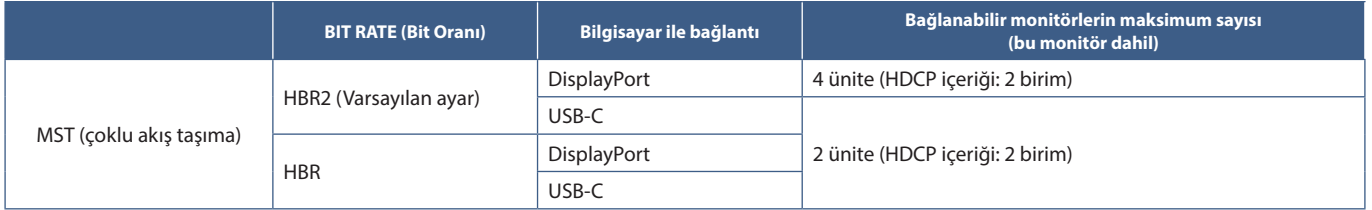

 **NOT: •** Tek bir bağlantıdan bilgisayara papatya zinciri olarak bağlanabilen monitörlerin sayısı, görüntü bağdaştırıcısı ve bağdaştırıcı ayarlarına bağlıdır. Lütfen bilgisayarın veya ekran kartının kullanıcı talimatlarına bakın.

- **•** [DP OUT MULTISTREAM] (DP ÇIKIŞ ÇOKLU AKIŞ) [AUTO] (OTOMATİK) olarak ayarlandığında, [VIDEO DETECT] (VİDEO ALGILAMA) ayarını [NONE] (Hiçbiri) olarak değiştirmenizi öneririz. Güç tasarrufundan veya güç OFF (KAPALI) konumdan geriye dönüşün daha dengeli olmasına katkı yapabilir.
- **•** Bir bilgisayara bağlanmak için USB-C bağlantı noktası kullanılırken ve monitörde MST etkin olduğunda, cihaz SuperSpeed (USB 3.0) ile uyumlu olsa bile Hi-Speed (USB 2.0) cihaz olarak algılayabilir ve bağlanabilir. Bu durumda, SuperSpeed ve Hi-Speed arasında geçiş yapılırken USB hub geçici olarak devre dışı kalır.

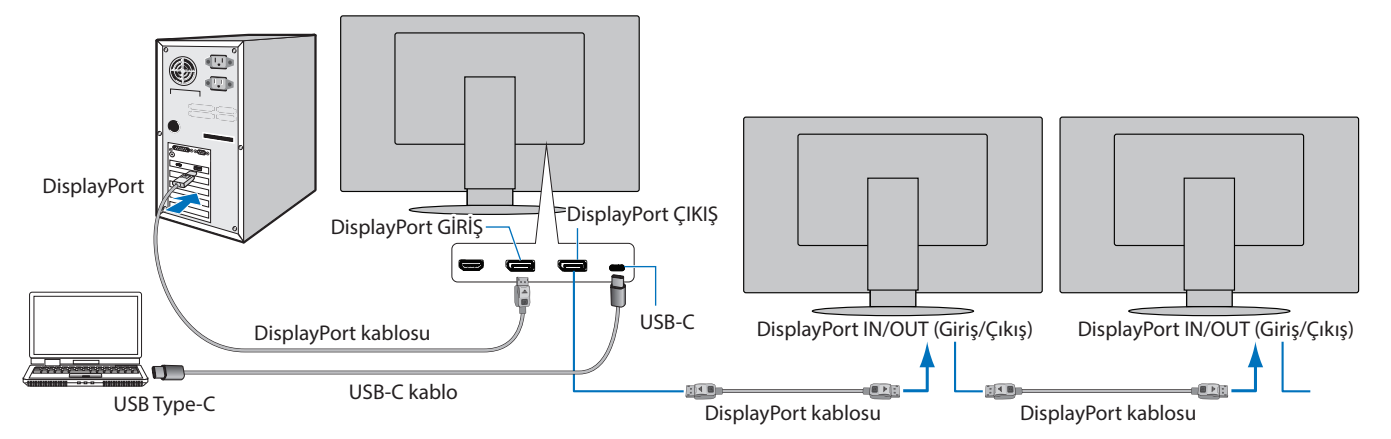

- **NOT: •** Monitörde resim olmadığında, ["Görüntüyü geri getirme" sayfa 24](#page-25-0) sorun giderme adımını takip edin ve DP VER [1.1] seçeneğini seçin.
	- **•** MST fonksiyonu seçildiğinde, ErP direktifine göre güç yönetim fonksiyonu çalışmaz.
	- **•** [DP OUT MULTISTREAM] (DP ÇIKIŞ ÇOKLU AKIŞ) ayarı değiştirilirken USB hub bağlantısı geçici olarak kesilir. Ayarı değiştirmeden önce lütfen tüm USB cihazları çıkarın.

### <span id="page-25-0"></span>**Görüntüyü geri getirme**

[DP OUT MULTISTREAM] (DP ÇIKIŞ ÇOKLU AKIŞ) yapılandırılmasından sonra monitörlerde görüntü yoksa lütfen aşağıdaki adımları izleyin:

- 1. Bilgisayarı kapatın.
- 2. [NO SIGNAL] (SİNYAL YOK) OSD menüsünü açmak için MENU tuşuna dokunun.
- 3. [VIDEO INPUT] (VİDEO GİRİŞİ) menüsünü açmak için V tuşuna dokunun.
- 4. DisplayPort geçiş menüsünü açmak için  $\wedge$  veya  $\vee$  tuşlarına dokunun.
- 5. DisplayPort ayarına geçiş yapmak için [DP VER] [1.1] seçin.
- 6. OSD menüsünü kapatmak için MENU tuşuna dokunun.
- 7. Bilgisayarı açın.

 **NOT:** MST (çoklu akış taşıma) ve SST (tek akış taşıma), bunlara karşılık gelen bir ekran bağdaştırıcısı gerektirir. Ekran bağdaştırıcısının MST (çoklu akış taşıma) desteklediğinden emin olun. Ayarları değiştirmek için lütfen bilgisayarın kullanıcı talimatlarına bakın.

Lütfen onaylanmış bir DisplayPort kablosu kullanın.

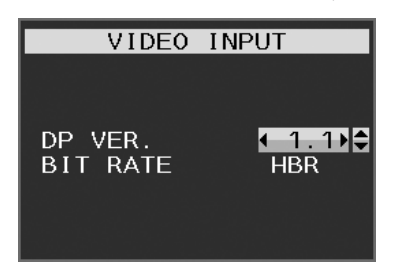

## <span id="page-26-1"></span><span id="page-26-0"></span>**Esnek Kol Montajı**

Bu monitör esnek bir kol ile kullanılmak üzere tasarlanmıştır. Daha fazla bilgi için bizimle irtibata geçin.

Ekran montaj sistemi üreticisinin talimatlarına uyun. Sadece VESA uyumlu alternatif montaj yöntemini kullanın. Montaj öncesinde monitör ayağını çıkartın.

**UYARI:** Lütfen bkz. ["UYARI 8"](#page-6-0). Ayrıntılar için Özellikler [sayfa 35](#page-36-1) bölümüne bakın.

### **Montaj için Monitör Ayağını Çıkartın**

 **NOT:** Monitör ayağını çıkartırken dikkatli olun.

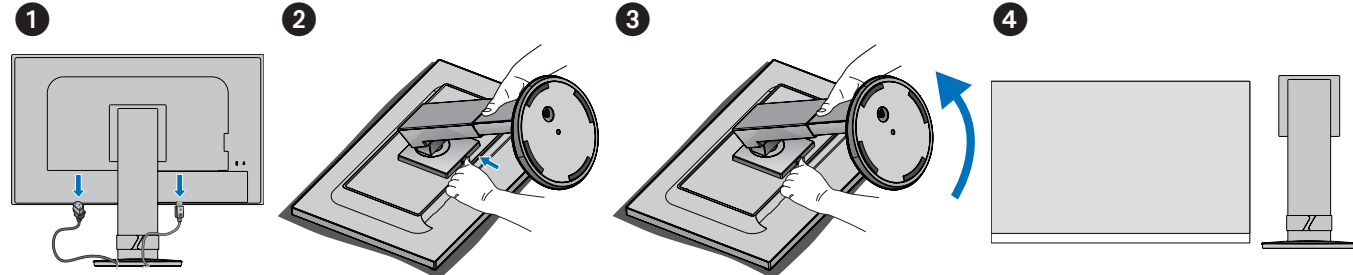

### **Esnek Kolu Takın**

Aşağıda listelenen teknik özelliklere uygun 4 vidayı kullanarak kolu monitöre takın.

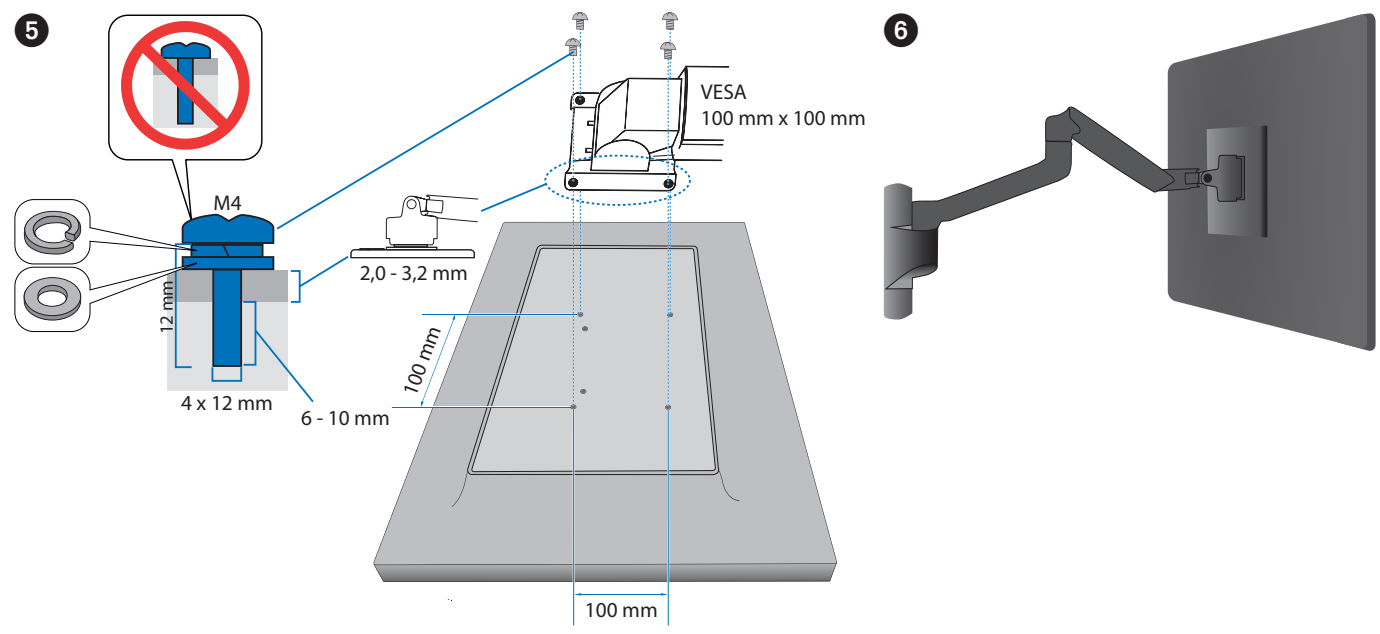

 **DİKKAT:** Lütfen bkz. ["DİKKAT 7"](#page-8-3).

### <span id="page-27-0"></span>**Bu Bölümün İçerdikleri:**

- > ["OSD \(Ekran Üstü\) Kontrolleri Kullanma" sayfa 27](#page-28-1)
- > ["Girişi Değiştirme" sayfa 28](#page-29-1)
- > ["Güç yönetimi işlevi LED gösterge kalıpları" sayfa 28](#page-29-2)

## <span id="page-28-1"></span><span id="page-28-0"></span>**OSD (Ekran Üstü) Kontrolleri Kullanma**

• OSD menüsüne erişmek için MENU (MENÜ) tuşuna basın.

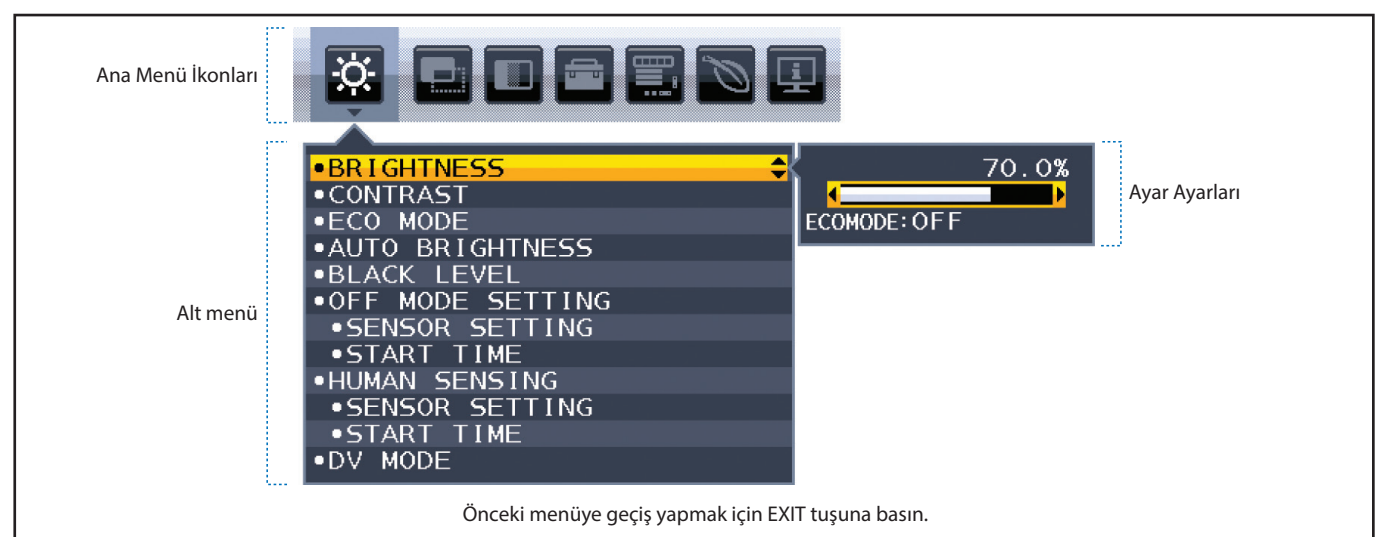

Aşağıda kontrollerin hangi menü ögelerinin altında nerede olduğunun kısa bir özeti verilmiştir. OSD menüsünde mevcut olan tüm seçenekleri listeleyen tablolar ["Ek A OSD Kontrolleri Listesi" sayfa 37](#page-38-1) sayfalarındadır.

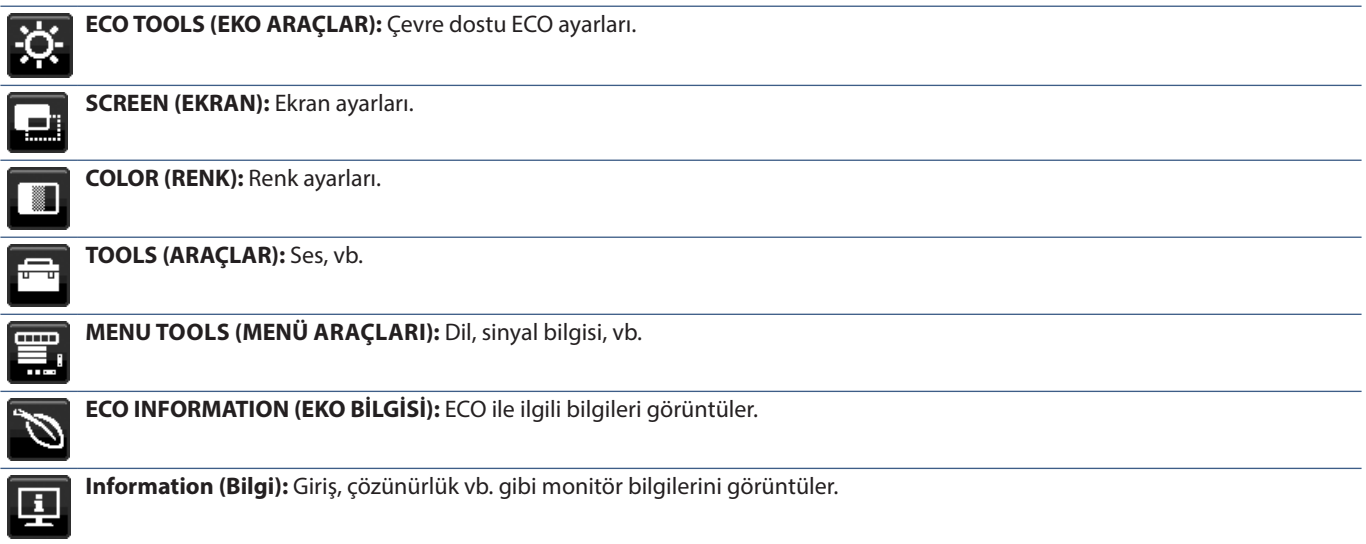

## <span id="page-29-1"></span><span id="page-29-0"></span>**Girişi Değiştirme**

### **Girişi Değiştirme**

Sinyal girişini değiştirmek için **Input** tuşuna dokunun.

### **HDCP İçeriği için**

HDCP dijital sinyal üzerinden gönderilen video verilerinin yasadışı olarak kopyalanmasını önleyen bir sistemdir. Eğer dijital giriş üzerinden izleme yapamıyorsanız bu her zaman ekranın düzgün şekilde çalışmadığı anlamına gelmez. HDCP uygulaması ile bazı durumlarda HDCP tarafından korunan belirli içeriklerin HDCP topluluğunun (Digital Content Protection, LLC) kararı/uygulaması sebebiyle gösterilmemesi söz konusu olabilir. HDCP video içeriği genellikle ticari olarak üretilmiş Blu-ray ve DVD'ler, televizyon yayını ve akış medya hizmetlerini içerir.

## <span id="page-29-2"></span>**Güç yönetimi işlevi LED gösterge kalıpları**

Güç yönetimi işlevi, klavye veya fare sabit bir süre kullanılmadığında ekranın güç tüketimini otomatik olarak azaltan bir enerji tasarrufu özelliğidir.

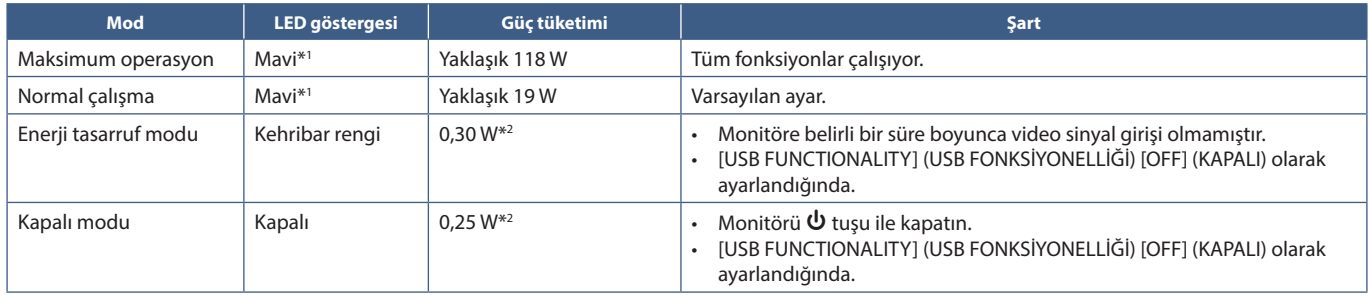

\*1 : [LED BRIGHTNESS] (LED PARLAKLIĞI) düşük olarak ayarlandığında,i LED yanmayabilir.

 $*2$ . : Güç tüketimi OSD ayarına veya monitöre hangi cihazların bağlı olduğuna bağlıdır.

 **NOT:** Bu işlev, VESA onaylı DPM'yi (Ekran Güç Yönetimi) destekleyen bilgisayarlarla çalışır.

### <span id="page-30-1"></span><span id="page-30-0"></span>**Bu Bölümün İçerdikleri:**

- > ["Ekran Görüntüsü ve Video Sinyali Sorunları" sayfa 30](#page-31-1)
- > ["Donanım Sorunları" sayfa 31](#page-32-1)
- > ["İnsan Algılama fonksiyonu" sayfa 33](#page-34-1)
- > ["Auto Brightness \(Otomatik Parlaklık\) fonksiyonunun kullanma" sayfa 34](#page-35-1)

## <span id="page-31-1"></span><span id="page-31-0"></span>**Ekran Görüntüsü ve Video Sinyali Sorunları**

### **Görüntü Yok**

- Sinyal kablosunun monitöre ve bilgisayara tam olarak takılı olduğundan emin olun.
- Bilgisayarın ekran kartının yuvasına tam olarak oturduğundan emin olun.
- DisplayPort dönüştürücü adaptörünün takılı olmadığından emin olun. Monitör DisplayPort konvertör adaptörünü desteklemez.
- Bilgisayarın ve monitörün açık olduğundan emin olun.
- Monitör güç tasarrufu modunda olabilir. Ekran, video sinyali kaybolduğunda önceden ayarlanan zaman aralığında otomatik olarak bekleme moduna geçer.
- Mevcut giriş terminal bağlantısının etkin giriş sinyali yoksa, girişleri değiştirmek için INPUT/SELECT (GİRİŞ/SEÇ) tuşuna dokunun.
- OSD menü ayarı [VIDEO DETECT] (VİDEO ALGILAMA) [NONE] (YOK) olarak ayarlanmışsa, ayarı [FIRST] (İLK) olarak değiştirin.
- Ekran kartında veya kullanılan sistemde desteklenen bir çözünürlüğün seçildiğinden emin olun. Şüpheye düşerseniz çözünürlüğü değiştirmek için lütfen ekran denetleyici veya sisteminin kullanıcı kılavuzuna bakın.
- Uyumluluk ve önerilen sinyal zamanlamaları yönünden monitörü ve ekran kartınızı kontrol edin.
- Sinyal kablosu bağlayıcısında eğilmiş ya da içeri kaçmış olabilecek pinleri kontrol edin.
- Bağlı olan cihazın monitöre çıkış sinyali gönderdiğinden emin olun.
- Ön LED koyu mavi renkte ise, [OFF MODE SETTING] (KAPALI MODU AYARLARI) (bkz. [sayfa 38](#page-39-2)) modunun veya [HUMAN SENSING] (İNSAN ALGILAMA) (bkz. [sayfa 39\)](#page-40-1) durumunu kontrol edin.
- Bir bilgisayarı monitöre bağlamak için USB-C kablosu kullanırken, lütfen bağlı bilgisayarın bağlantı noktasının DisplayPort Alt Modu ile uyumlu olup olmadığını kontrol edin.
- Bilgisayarı monitöre bağlamak için bir USB-C kablosu kullanırken, USB-C kablosunun SuperSpeed USB ile uyumlu olup olmadığını kontrol edin.

### **Görüntü Sürekliliği**

• Bir hayalet veya artık görüntü oluşursa, lütfen Görüntü Sürekliliğini kontrol edin (bkz. [sayfa 9](#page-10-1)).

### **Seçili çözünürlük doğru gösterilmiyor**

• Ayarladığınız çözünürlük bir aralığın üzerinde veya altındaysa, "OUT OF RANGE" (ARALIK DIŞI) penceresi belirir ve sizi uyarır. Lütfen bağlı bilgisayardaki desteklenen çözünürlüğü ayarlayın.

### **Görüntü dengesiz, odaklanmamış ya da akış belirgin değil**

- Sinyal kablosunun monitöre ve bilgisayara tam olarak takılı olduğundan emin olun.
- Monitörünüzü ve ekran kartını uyumlulukları ve tavsiye edilen sinyal zamanlamaları için kontrol edin.
- Metin yanlışsa, video modunu titreşimsize ayarlayın ve 60Hz yenileme oranını kullanın.

### **Resim parlak değil**

- Parlaklık dalgalanma yağıyorsa [DV MODE]'un (DV Modu) [STANDARD] (STANDART) olarak ayarlandığından emin olun.
- [ECO MODE] (EKONOMİ MODU) ve [AUTO BRIGHTNESS] (OTOMATİK PARLAKLIK)'ın kapalı olduklarından emin olun.
- Eğer parlaklık dalgalanıyorsa [AUTO BRIGHTNESS] (OTOMATİK PARLAKLIK)'ın kapalı olduğundan emin olun.
- Sinyal kablosunun monitöre ve bilgisayara tam olarak takılı olduğundan emin olun.
- LCD parlaklık bozulması uzun süreli kullanım veya aşırı soğuk şartlardan oluşabilir.
- HDMI giriş kullanırken, lütfen [VİDEO LEVEL] (Video Seviyesi) değiştirin (bkz. [sayfa 39](#page-40-2)).

### <span id="page-32-0"></span>**Görüntü doğru boyutlanmamış**

- Kullanılan sistemdeki ekran kartı için bir Major Supported Timings (Desteklenen Başlıca Zamanlamalar) seçildiğinden emin olun. (Desteklenen çözünürlük ve ayarların değiştirilmesi için lütfen sistem veya ekran kartı kılavuzuna bakın.)
- HDMI giriş kullanırken, lütfen [OVER SCAN] (AŞIRI TARAMA) değiştirin (bkz. [sayfa 39](#page-40-3)).

### **Zaman içinde parlaklık sapmaları**

- [AUTO BRIGHTNESS]'ı (Otomatik Parlaklık) [OFF]'a (Kapalı) değiştirin ve ardından [BRIGHTNESS]'ı (Parlaklık) ayarlayın.
- [DV MODE]'ı (DV Modu) [STANDARD]'a (Standart) değiştirin ve ardından [BRIGHTNESS]'ı (Parlaklık) ayarlayın.
- **NOT:** [AUTO BRIGHTNESS] (Otomatik parlaklık) [ON] (Açık) olarak ayarlandığında ekran, çevreye bağlı olarak parlaklığı otomatik olarak ayarlar.

Çevredeki ortamın parlaklığı değiştiğinde, monitör de değişecektir. Monitör, [DV MODE] (DV MODU) [DYNAMIC] (DİNAMİK) olarak ayarlandığında, parlaklığı video sinyaline göre otomatik olarak

#### **Görüntülenen OSD menüsü döndürülür**

ayarlar.

• [OSD ROTATION] (OSD Döndürme) ayarını unutmayın.

#### **Çoklu monitör bağlantısında resim yok**

- Çözünürlüğün, tavsiye edilen çözünürlük ayarından daha düşük olduğundan emin olun.
- Ekran kartının MST (çoklu akış taşıma) desteklediğinden emin olun.
- SST (tek akış taşıma) üzerinden papatya zincirine bağlanabilecek monitörlerin sayısı HDCP içerik sınırlamasına bağlıdır.
- Lütfen onaylanmış bir DisplayPort kablosu kullanın.

### <span id="page-32-1"></span>**Donanım Sorunları**

### ⏻ **Anahtar yanıt vermiyor**

• Kapatmak için monitörün güç kablosunu AC prizinden çekin ve monitörü sıfırlayın.

#### **Monitördeki LED yanmıyor (mavi veya kehribar renk görülmüyor)**

- Güç kablosunun monitöre ve duvara doğru şekilde bağlandığından emin olun ve monitörün güç anahtarının açık olduğundan emin olun.
- [LED BRIGHTNESS] (LED PARLAKLIĞI) ayarını artırın.

#### **Video Yok**

- Ekranda herhangi bir video yoksa,  $\Phi$  anahtarını kapatın ve tekrar açın
- Bağlı klavyeye veya bağlı fareye dokunarak bilgisayarın güç tasarrufu modunda olmadığından emin olun.
- Bazı ekran kartları, DisplayPort kullanılırken, monitör KAPALI/AÇIK durumda olduğunda düşük çözünürlüklerde veya AC güç kablosuna takılıyken/takılı değilken video sinyali göndermezler.
- HDMI giriş kullanırken, lütfen [OVER SCAN] (AŞIRI TARAMA) değiştirin (bkz. [sayfa 39](#page-40-3)).
- [VIDEO DETECT] (VİDEO ALGILAMA) seçeneğinin [NONE] (HİÇBİRİ) olarak ayarlandığından emin olun (bkz. [sayfa 40\)](#page-41-3).
- [USB FUNCTIONALITY] (USB FONKSİYONELLİĞİ) seçeneğinin [ON] (AÇIK) olarak ayarlandığından emin olun (bkz. [sayfa 41\)](#page-42-1).

#### **Ses Yok**

- [MUTE]'un (Sessiz) etkin olup olmadığını kontrol edin.
- [VOLUME] (Ses) ögesinin en düşük değere ayarlanmış olup olmadığını kontrol edin.
- Bilgisayarın DisplayPort, HDMI veya USB-C üzerinden bir ses sinyalini destekleyip desteklemediğini kontrol edin.

### **USB Hub çalışmıyor**

- USB kablosunun düzgün olarak takıldığından emin olun. USB cihazın Kullanıcı Kılavuzuna bakın.
- Monitördeki USB upstream bağlantı noktasının, bilgisayar üzerindeki USB downstream bağlantı noktasına bağlı olduğunu kontrol edin ve bilgisayarın açık olduğundan emin olun.
- USB-C kablosunun doğru şekilde bağlandığından emin olun.
- [USB FUNCTIONALITY] (USB FONKSİYONELLİĞİ) ayarını kontrol edin (bkz. [sayfa 41\)](#page-42-1).
- Güç düğmesini kapatıp tekrar açın.

#### **İnsan sensörü çalışmıyor**

- İnsan sensörü önünde herhangi bir nesnenin bulunmadığından emin olun.
- Monitörün önünde kızılötesi ışın yayan herhangi bir donanım olmadığından emin olun.

### <span id="page-33-1"></span>**USB Type-C cihaz çalışmıyor**

### **"Warning: Remove USB-C cable" (Uyarı: USB-C kablosunu çıkartın) OSD'de gösterildi.**

• Monitör, USB-C bağlantı noktasında anormal voltaj veya akım tespit etti. Lütfen USB-C kablosunu hemen çıkarın.

#### **Görüntü Yok**

- [USB FUNCTIONALITY] (USB Fonksiyonelliği) [ON] (Açık) olarak ayarlanmış olmalıdır (bkz. [sayfa 41\)](#page-42-1).
- Bağlı USB-C cihazının USB Type-C üstünde DisplayPort Alt Mod ile uyumlu olup olmadığını kontrol edin.
- USB-C kablosunun SuperSpeed USB ile uyumlu olup olmadığını kontrol edin.

#### **Şarj işlemi başlatılmadı veya dengesiz.**

- [USB FUNCTIONALITY] (USB Fonksiyonelliği) [ON] (Açık) olarak ayarlanmış olmalıdır (bkz. [sayfa 41\)](#page-42-1).
- Bağlı USB-C cihazının USB Güç Sağlama ile uyumlu olup olmadığını kontrol edin.
- USB-C kablosunun USB Güç Sağlama ile uyumlu olup olmadığını kontrol edin.
- Monitör, USB-C bağlantı noktasında aşırı gerilime veya aşırı akıma sahip olabilir. Lütfen USB-C kablosunu hemen çıkartın.
- Hala sorun yaşıyorsanız, monitörün fişini AC prizden çekin ve sonra USB-C kabloyu çıkartın. Güç kablosunu tekrar takın sonra da USB-C kabloyu takın.

### <span id="page-33-0"></span>**LAN bağlantı noktası çalışmıyor**

- 1000 Mbps haberleşme kullanırken, lütfen uyumlu LAN kablosu kullanın.
- Bilgisayarın monitöre USB-C kablo ile bağlandığından emin olun.
- Monitöre LAN kablosunu taktığınızdan LED'in yandığından emin olun.
- LAN bağlantı noktalarının LED durumları hakkında bilgi için lütfen Terminal Paneline (bkz. [sayfa 14](#page-15-3)) bakın.
- [USB FUNCTIONALITY] (USB FONKSİYONELLİĞİ) ayarının [AUTO] (OTOMATİK) veya [ON] (AÇIK) olarak ayarlanıp ayarlanmadığını kontrol edin.
- [USB LAN] ayarının [ON] (AÇIK) olarak ayarlanıp ayarlanmadığını kontrol edin.
- Sürücünün yüklendiğinden emin olun.
- Bilgisayar veya İşletim Sistemine bağlı olarak, manuel sürücü yüklenmesi gerekli olabilir. En yeni sürücü güncellemeleri için, lütfen Realtek web sitesini ziyaret edin ve "Realtek USB GBE Ethernet Family Controller Software" üzerinden gereken dosyayı indirin.

## <span id="page-34-1"></span><span id="page-34-0"></span>**İnsan Algılama fonksiyonu**

İnsan Algılama fonksiyonu, bir kişinin hareketini algılayarak güç tüketimini azaltır.

[HUMAN SENSING] (İNSAN ALGILAMA) iki ayara sahiptir:

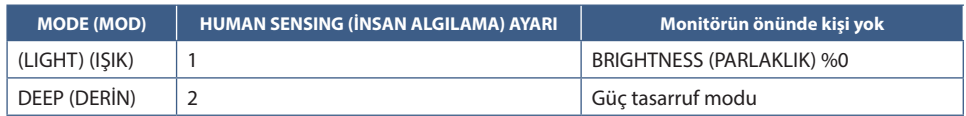

### **İnsan algılama işleminin görseli**

- A. Sensör, monitörün önünde bir kişi algılamadığında, monitör [HUMAN SENSING] (İNSAN ALGILAMA) ➙ [START TIME] (BAŞLANGIÇ ZAMANI) kısmında ayarlanan süre boyunca açık kalır (bkz. [sayfa 39](#page-40-4)).
- B. İnsan algılanma süresi geçtiğinde monitör bir bildirim görüntüler. Bildirim ekranını [SENSOR INFORMATION] (SENSÖR BİLGİLERİ) kısmında ayarlayabilirsiniz (bkz. [sayfa 43](#page-44-1)).

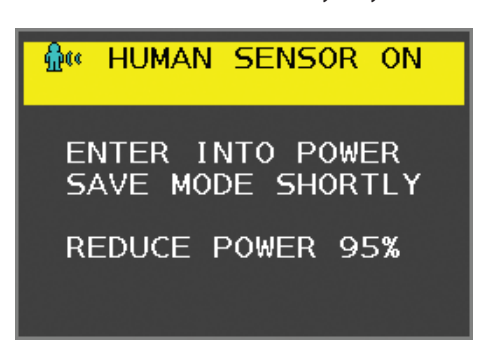

C. Bildirim görüntülendikten sonra, [LIGHT] (IŞIK) [HUMAN SENSING] (İNSAN ALGILAMA) olarak ayarlanmış durumdaysa, monitör ekranı % 0 parlaklığa ulaşana kadar kademeli olarak kararır.

Monitör, [DEEP] (KOYU) [HUMAN SENSING] (İNSAN ALGILAMA) olarak ayarlanmış durumdaysa, güç tasarruf moduna geçer.

- D. Sensör, bir kişinin geri geldiğini algıladığında, monitör otomatik olarak güç tasarruf modundan normal moda geçiş yapar.
- **NOT:** [LIGHT] (IŞIK) [HUMAN SENSING] (İNSAN ALGILAMA) olarak ayarlanmış durumdaysa, monitör ekranı orijinal parlaklığına dönene kadar kademeli olarak aydınlanır.
- E. Monitör, normal moda döner.

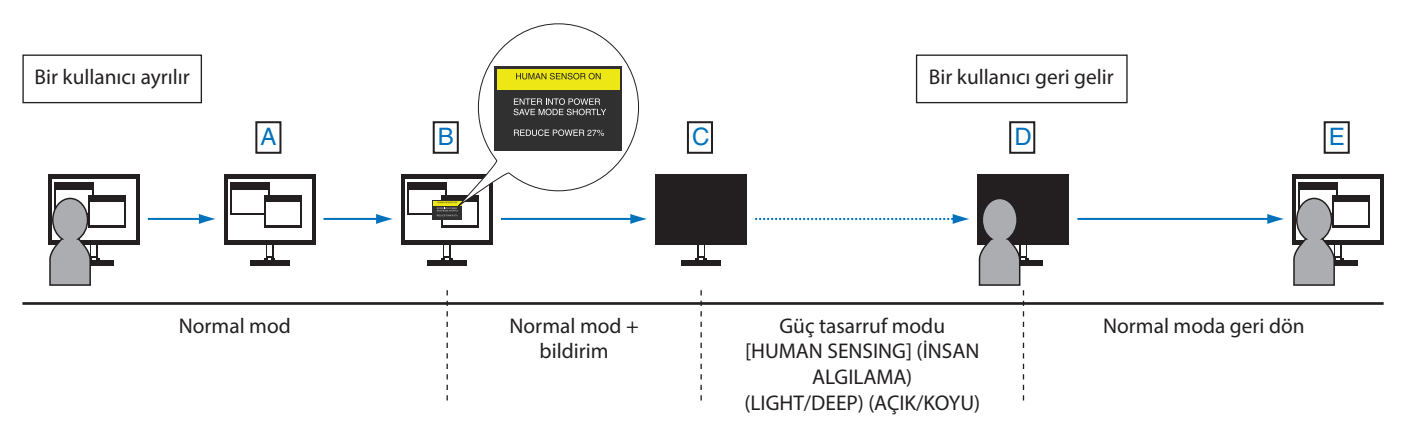

## <span id="page-35-1"></span><span id="page-35-0"></span>**Auto Brightness (Otomatik Parlaklık) fonksiyonunun kullanma**

LCD ekranın parlaklığı oda içindeki ortam ışığının miktarına bağlı olarak artacak veya azalacak şekilde ayarlanabilir. Eğer oda aydınlıksa monitör de buna bağlı olarak aydınlık olur. Eğer oda karanlıksa monitör de buna bağlı olarak kararır. Bunun amacı değişken ışık koşullarında göz açısından daha konforlu bir izleme deneyimi sağlamaktır.

### **Kurulum**

[AUTO BRIGHTNESS] (Otomatik Parlaklık) fonksiyonu etkinleştirildiğinde monitörün kullanacağı parlaklık aralığını seçmek için aşağıdaki prosedürleri uygulayın.

1. Parlak oda durumu için bir seviye ayarlayın. Bu, ortam aydınlatması en yüksek olduğunda ekranın yükseleceği maksimum parlaklık seviyesidir. Odanın en aydınlık olduğu durumlarda bu ayarı seçin.

[AUTO BRIGHTNESS] (Otomatik Parlaklık) menüsünden [ON] (AÇIK) seçin (**Şekil 1**). Sonra ön düğmeleri kullanarak imleci [BRIGHTNESS] (PARLAKLIK) ayarına getirin. Dilediğiniz parlaklık seviyesini seçin (**Şekil 2**).

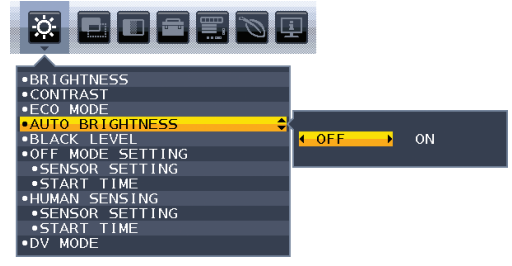

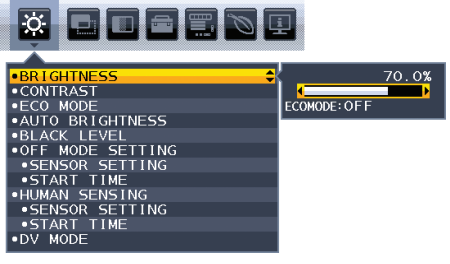

**Şekil 1 Şekil 2**

2. Karanlık oda durumu için bir seviye ayarlayın. Bu, ortam aydınlatması düşük olduğunda ekranın düşeceği minimum parlaklık seviyesidir. Bu seviyeyi ayarlarken odanın en karanlık durumda olduğundan emin olun.

Sonra ön düğmeleri kullanarak imleci [BRIGHTNESS] (PARLAKLIK) ayarına getirin. Dilediğiniz parlaklık seviyesini seçin (**Şekil 3**).

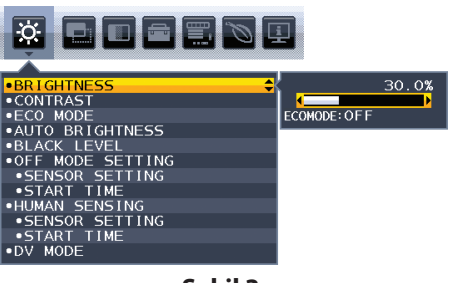

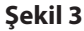

[AUTO BRIGHTNESS] (Otomatik Parlaklık) işlevi etkinleştirildiğinde, ekranın Parlaklık düzeyi odanın aydınlatma koşullarına göre otomatik olarak değişir (**Şekil 4**).

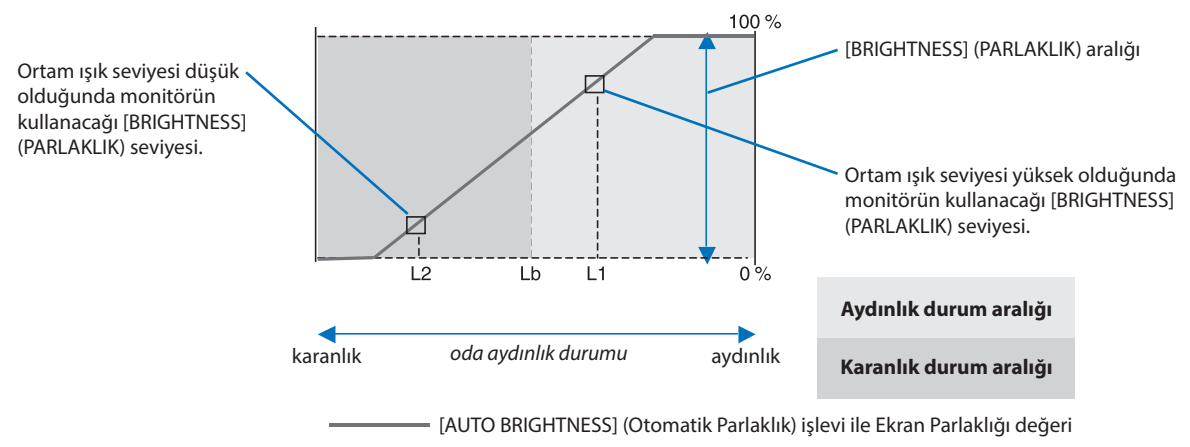

### **Şekil 4**

Lb: Aydınlık ve karanlık ışık koşulları arasındaki sınır, fabrikada ayarlanır

L1: Ortam ışık seviyesi yüksek (L1>Lb) olduğunda monitörün kullanacağı [BRIGHTNESS] (PARLAKLIK) seviyesi

L2: Ortam ışık seviyesi düşük olduğunda (L2<Lb) monitörün kullanacağı [BRIGHTNESS] (PARLAKLIK) seviyesi

L1 ve L2, ortamdaki ışıkta oluşan değişiklikleri dengelemek üzere kullanıcı tarafından ayarlanan parlaklık seviyeleridir.

### <span id="page-36-1"></span><span id="page-36-0"></span>**Bu Bölümün İçerdikleri:**

> ["EA242WU" sayfa 36](#page-37-1)

### <span id="page-37-1"></span><span id="page-37-0"></span>**EA242WU**

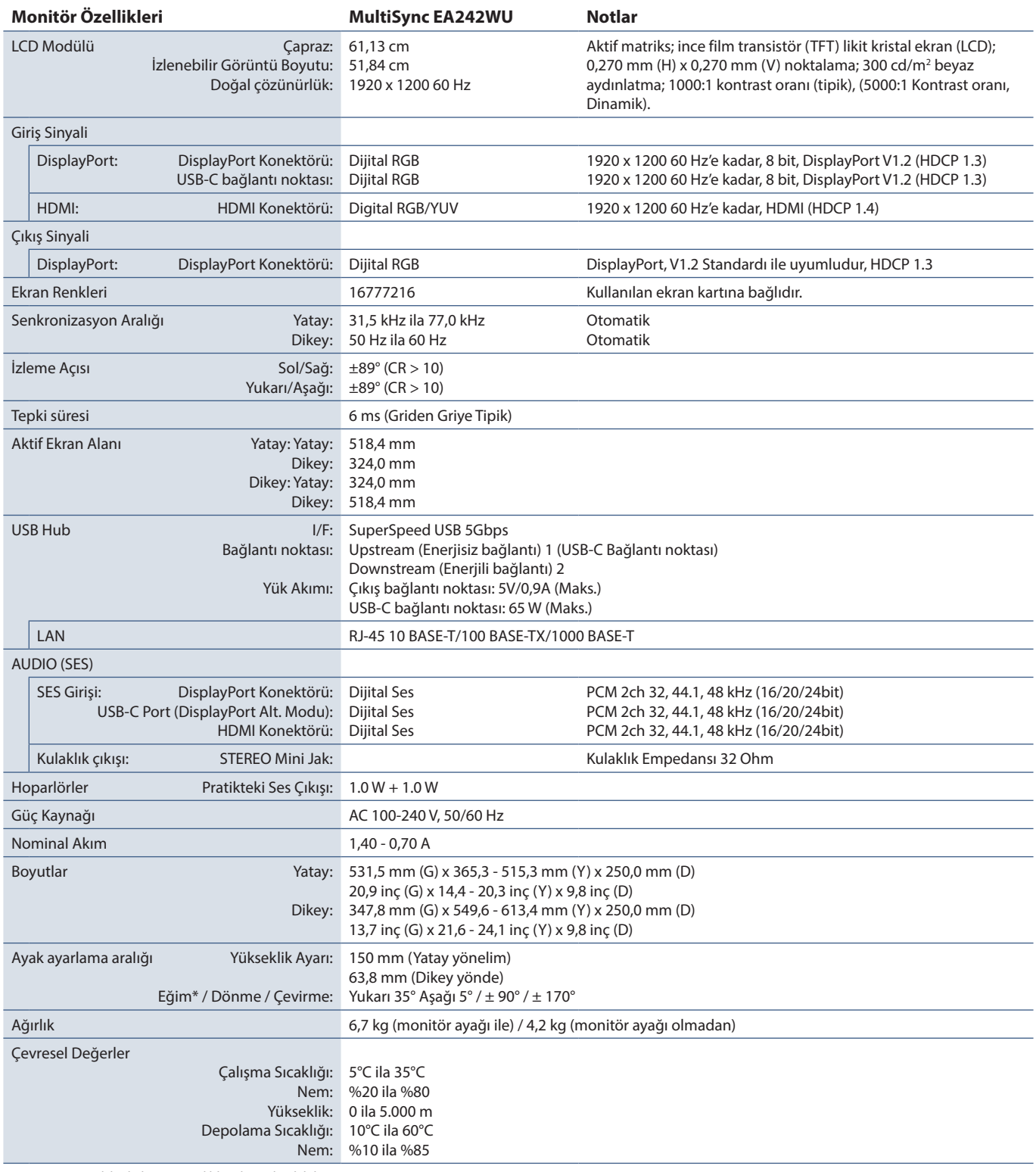

<span id="page-37-2"></span>\*: Monitörün esnek bir kola monte edildiği durumlar dahil.

 **NOT:** Teknik özellikler haber verilmeksizin değiştirilebilir.

<span id="page-38-1"></span>

# <span id="page-38-0"></span>Ek A **OSD Kontrolleri Listesi**

### **Bu Bölümün İçerdikleri**

- > ["ECO TOOLS \(EKO ARAÇLAR\)" sayfa 38](#page-39-3)
- > ["SCREEN \(EKRAN\)" sayfa 39](#page-40-5)
- > ["COLOR \(RENK\)" sayfa 40](#page-41-4)
- > ["TOOLS \(ARAÇLAR\)" sayfa 40](#page-41-5)
- > ["MENU TOOLS \(MENÜ ARAÇLARI\)" sayfa 41](#page-42-2)
- > ["ECO INFORMATION \(EKO BİLGİSİ\)" sayfa 43](#page-44-2)
- > ["INFORMATION \(BİLGİ\)" sayfa 44](#page-45-1)
- > ["OSD Uyarısı" sayfa 44](#page-45-2)

## <span id="page-39-3"></span><span id="page-39-0"></span>**ECO TOOLS (EKO ARAÇLAR)**

<span id="page-39-1"></span>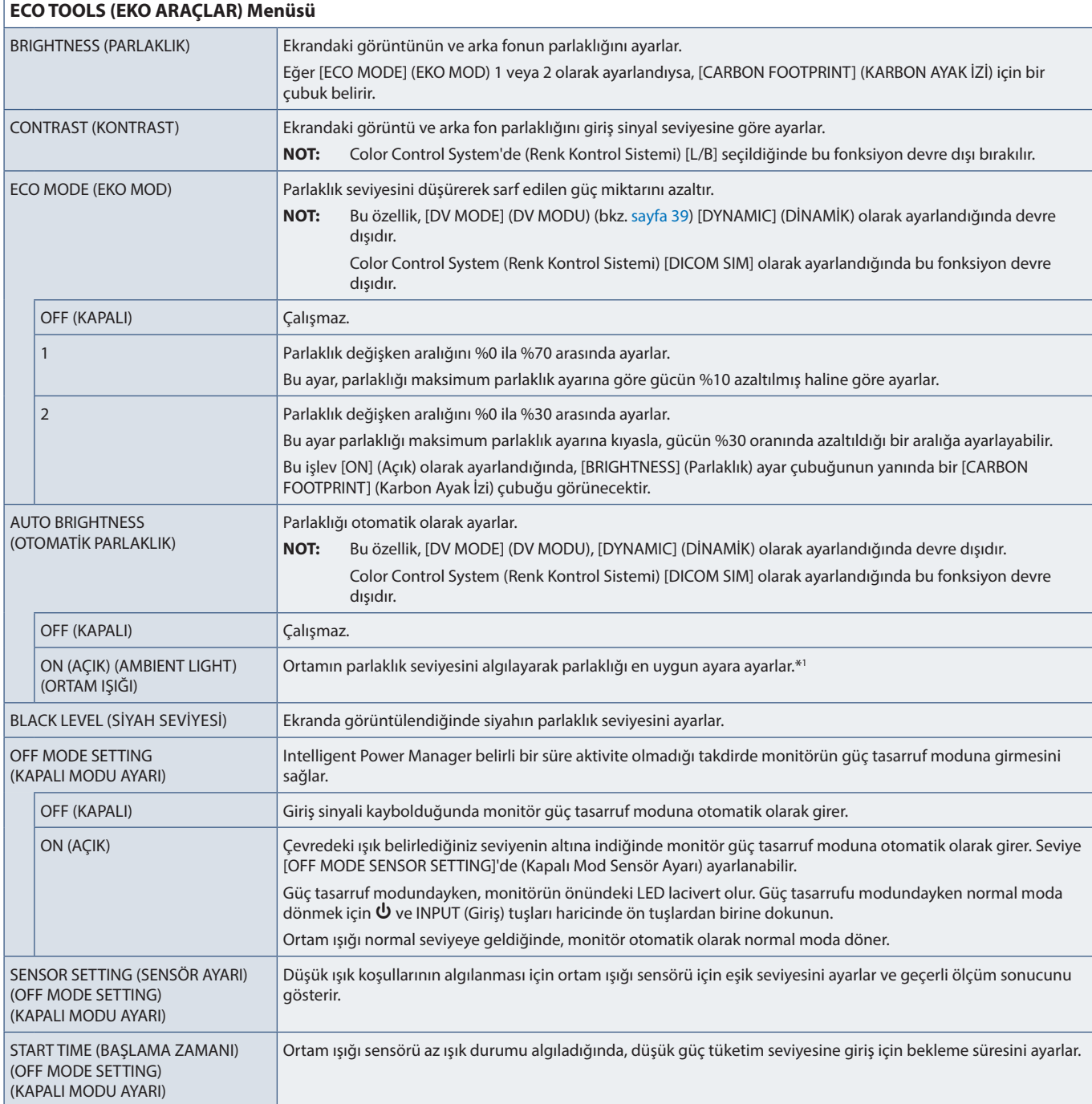

<span id="page-39-2"></span>\*1 : "Auto Brightness" (Otomatik Parlaklık) hakkındaki eksiksiz bilgiler için lütfen bkz. [sayfa 34](#page-35-1).

<span id="page-40-4"></span><span id="page-40-1"></span><span id="page-40-0"></span>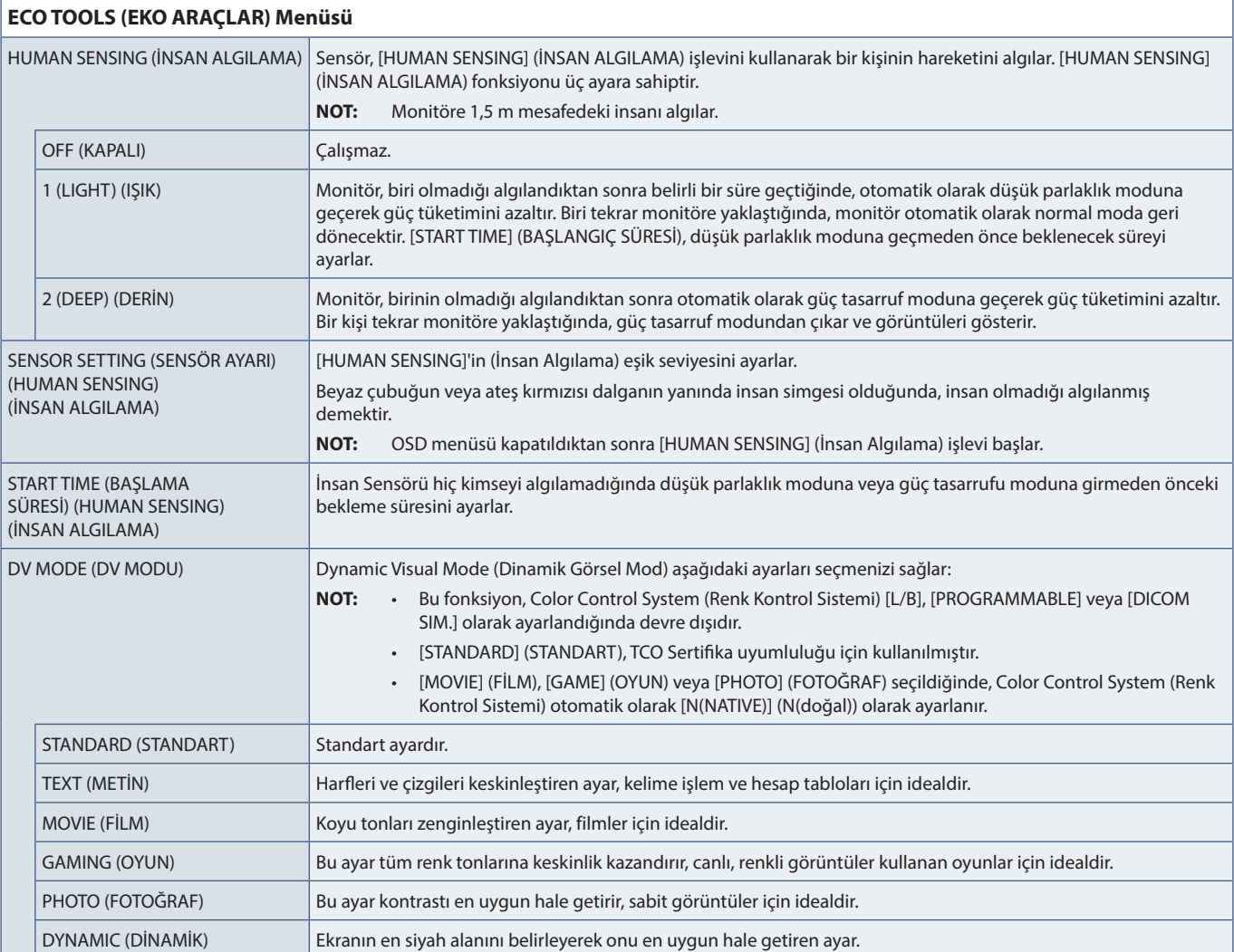

## <span id="page-40-6"></span><span id="page-40-5"></span>**SCREEN (EKRAN)**

<span id="page-40-3"></span><span id="page-40-2"></span>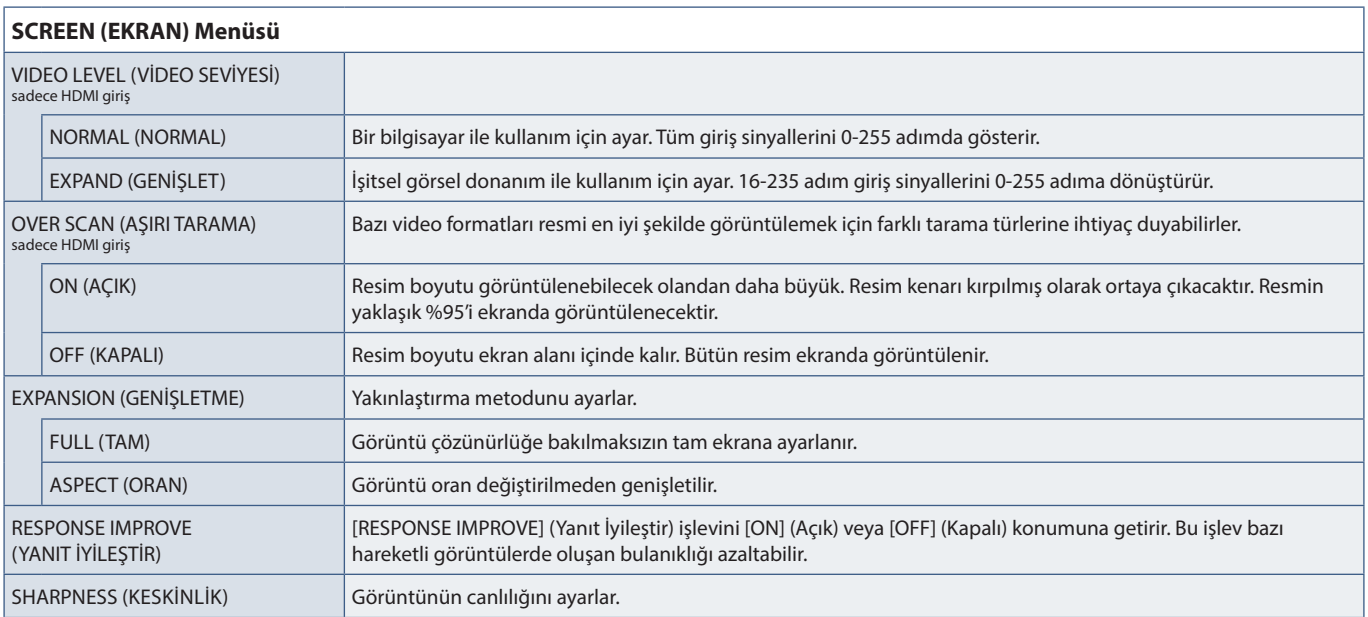

## <span id="page-41-4"></span><span id="page-41-0"></span>**COLOR (RENK)**

<span id="page-41-1"></span>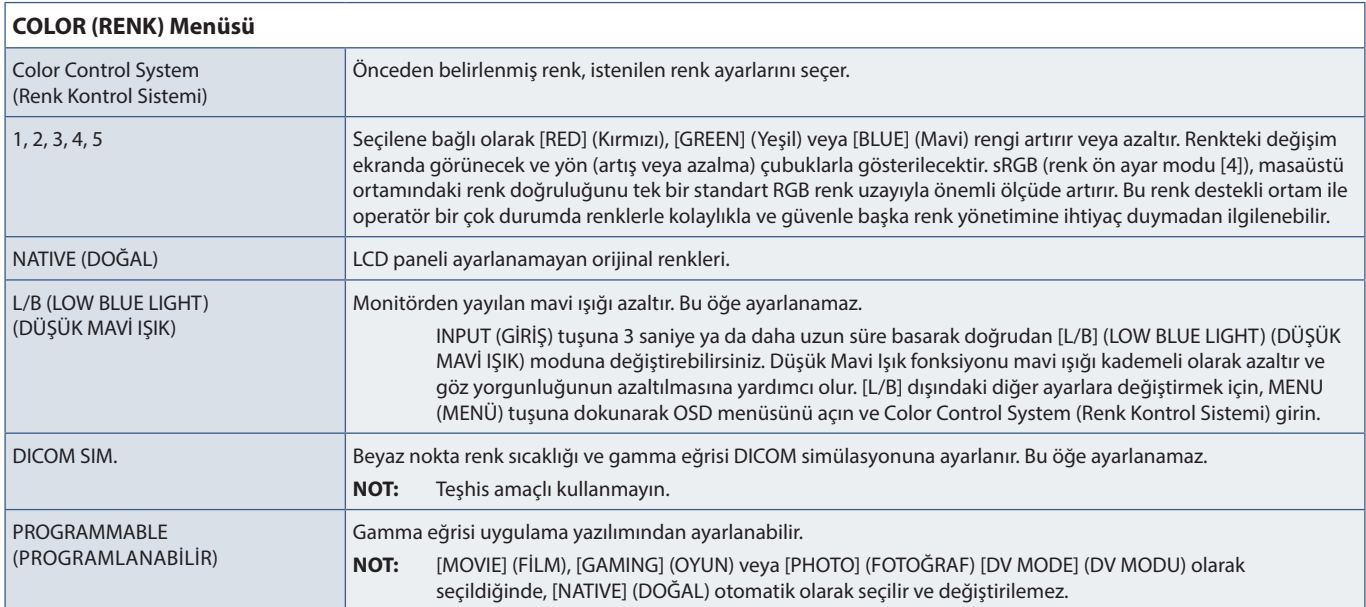

## <span id="page-41-5"></span>**TOOLS (ARAÇLAR)**

<span id="page-41-3"></span><span id="page-41-2"></span>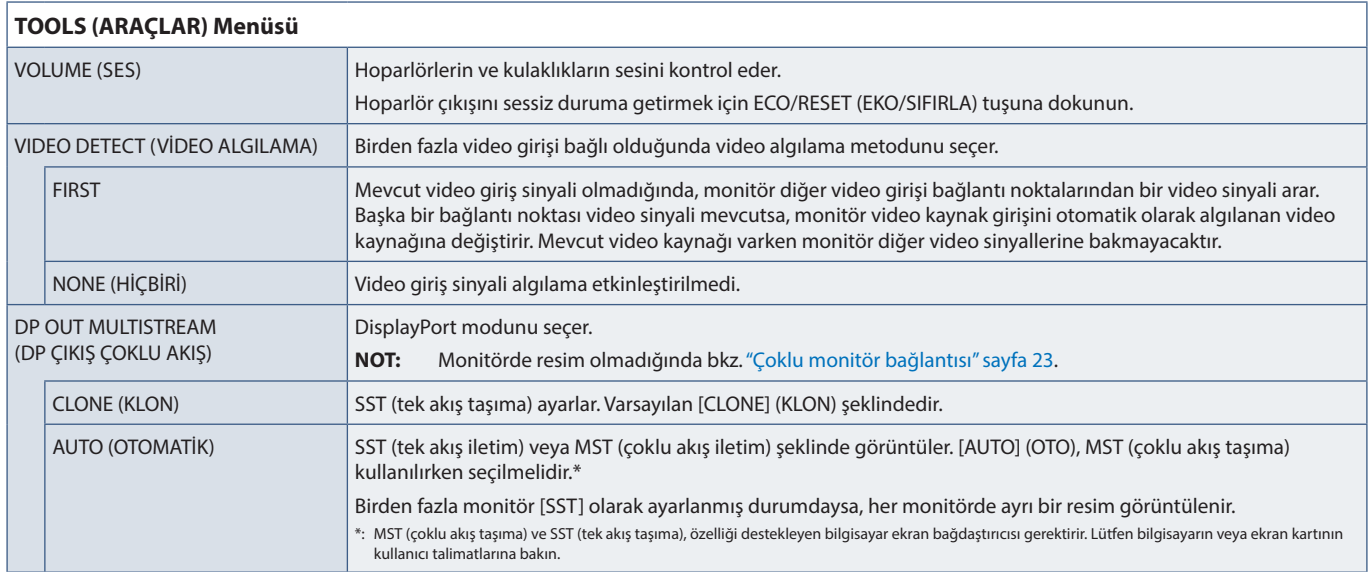

<span id="page-42-1"></span><span id="page-42-0"></span>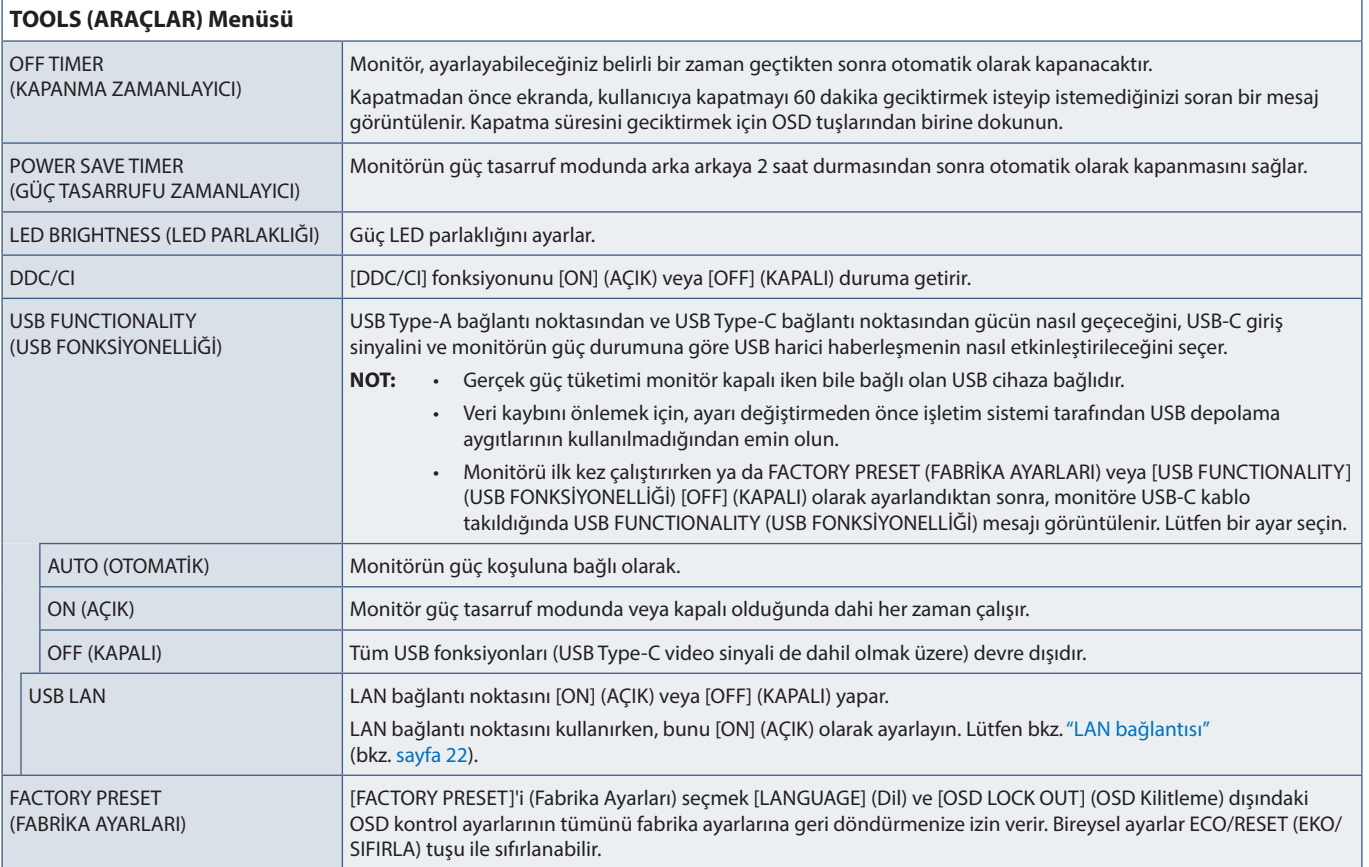

## <span id="page-42-2"></span>**MENU TOOLS (MENÜ ARAÇLARI)**

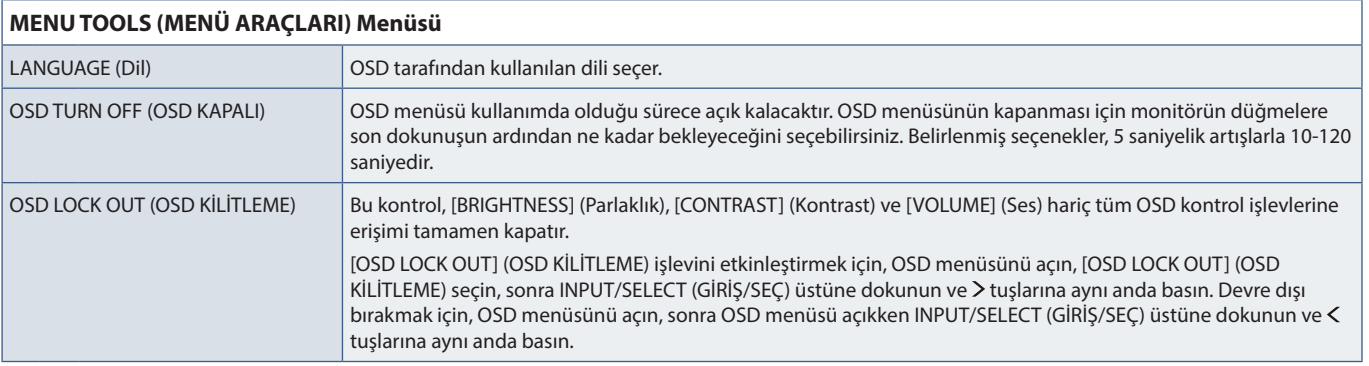

<span id="page-43-0"></span>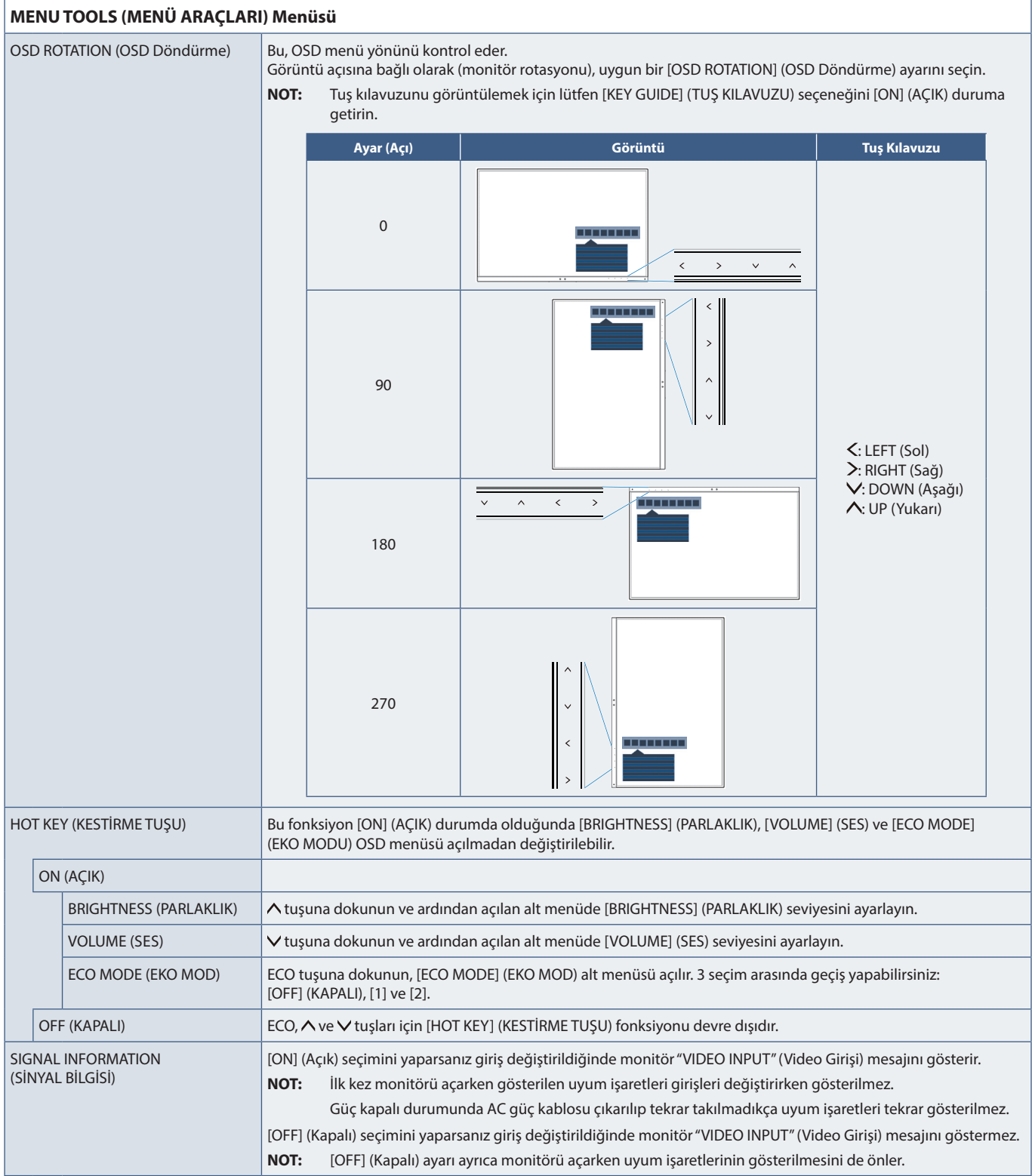

<span id="page-44-1"></span><span id="page-44-0"></span>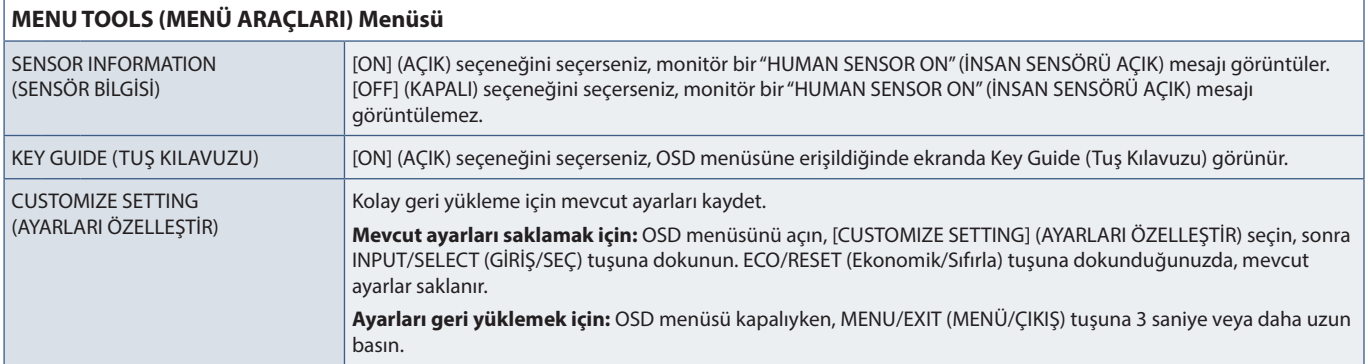

## <span id="page-44-2"></span>**ECO INFORMATION (EKO BİLGİSİ)**

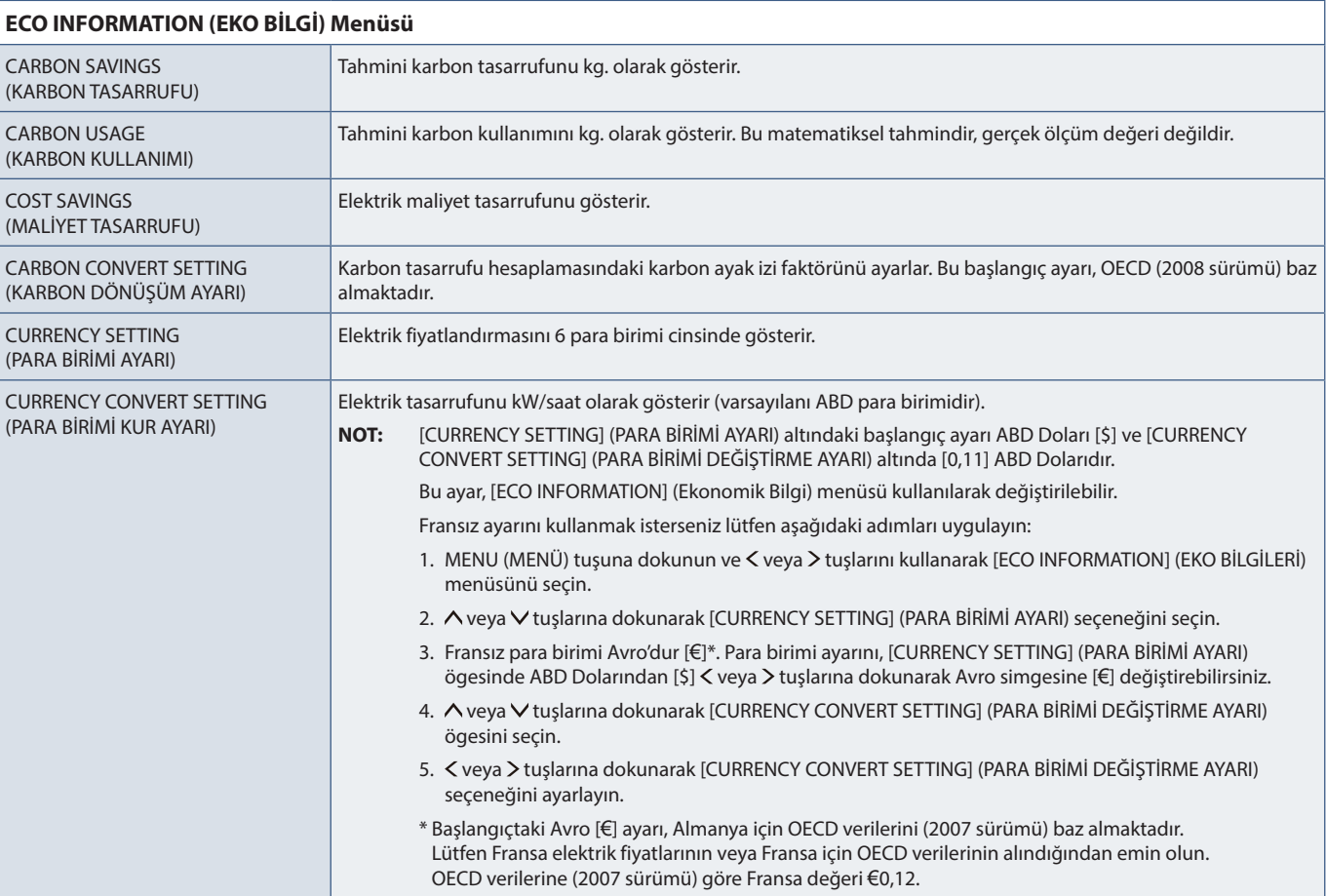

## <span id="page-45-1"></span><span id="page-45-0"></span>**INFORMATION (BİLGİ)**

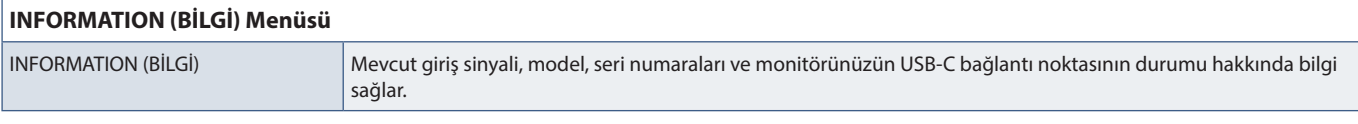

## <span id="page-45-2"></span>**OSD Uyarısı**

OSD uyarı mesajları, MENÜ tuşuna dokunularak kapanır.

**NO SIGNAL (SİNYAL YOK):** Bu fonksiyon Yatay veya Dikey Sync Sinyali olmadığında bir uyarı verir. Güç açıldığında veya giriş sinyalinde bir değişiklik olduğunda, **"NO SIGNAL"** (SİNYAL YOK) penceresi görünecektir.

**OUT OF RANGE (ARALIK DIŞI):** Bu fonksiyon en iyi çözünürlük ve yenilenme oranı ile ilgili tavsiye verir. Güç açıldıktan sonra veya giriş sinyalinde bir değişiklik olduğunda veya video sinyalinde doğru zamanlama bulunmadığında, **"OUT OF RANGE"** (ARALIK DIŞI) mesajı görünecektir.

**USB functionality (USB işlevselliği):** Bu mesaj, [USB FUNCTIONALITY] (USB FONKSİYONELLİĞİ) ayarını yapmanızı ister. Bkz. [sayfa 41.](#page-42-1)

**Remove USB-C cable (USB-C kablosunu çıkarın):** Bu işlev, USB-C bağlantı noktasında anormal voltaj algılandığında uyarı verir. Lütfen sorun giderme bölümünde "USB Type-C cihaz çalışmıyor" bölümüne bakın. Bkz. [sayfa 32](#page-33-1).

# <span id="page-46-0"></span>Ek B Üreticinin Geri Dönüşüm ve Enerji Bilgisi

### **Bu Bölümün İçerdikleri:**

- > ["Eski NEC ürünlerinizin atılması" sayfa 46](#page-47-1)
- > ["Enerji Tasarrufu" sayfa 46](#page-47-2)
- > ["WEEE İşareti \(Avrupa Yönetmeliği 2012/19/EU ve düzeltmeleri\)" sayfa 46](#page-47-3)

Çevrenin korunması konusunda son derece hassasız ve çevre üzerinde yaratılan yükün azaltılması için geri dönüşüm konusunu şirketin birincil önceliklerinden biri olarak görmekteyiz. Çevre ile dost ürünler geliştirme konusunda duyarlıyız ve her zaman ISO (Standardizasyon için Uluslararası Organizasyon) ve TCO (İsveç Ticaret Birliği) gibi bağımsız kuruluşların oluşturduğu en son standartlara uymaya kararlıyız.

## <span id="page-47-1"></span><span id="page-47-0"></span>**Eski NEC ürünlerinizin atılması**

Geri dönüşümün amacı, malzemenin tekrar kullanımı, yükseltilmesi, yeniden biçimlendirilmesi veya yeniden talep edilmesi yolu ile çevresel fayda sağlamaktır. Bu iş için hazırlanmış geri dönüşüm tesisleri çevreye zararlı olabilecek bileşenlerin uygun ve güvenli şekilde atılmasını sağlamaktadır. Ürünlerimizle ilgili en iyi geri dönüşüm uygulamasını sağlamak için, çeşitli geri dönüşüm prosedürleri sunmaktayız ve kullanım ömrünün sonuna gelen ürünlerin çevreye duyarlı bir şekilde atılması amacıyla tavsiyeler vermektedir.

Ürünlerin atılması ve ülkeye özgü geri dönüşüm bilgileri ile ilgili tüm bilgiler aşağıdaki web sitelerimizde bulunabilir:

https://www.sharpnecdisplays.eu/p/hq/en/home.xhtml (Avrupa),

https://www.sharp-nec-displays.com/jp/ (Japonya) veya

https://www.sharpnecdisplays.us/ (ABD).

## <span id="page-47-2"></span>**Enerji Tasarrufu**

Bu monitör gelişmiş enerji tasarruf özelliklerine sahiptir. Monitöre Ekran Güç Yönetim Sinyalleme Standardı sinyali gönderildiğinde, Enerji Tasarrufu modu aktifleşir. Monitör Enerji Tasarrufu moduna girer.

İlave bilgi için ziyaret edin:

https://www.sharpnecdisplays.us/ (ABD)

https://www.sharpnecdisplays.eu/p/hq/en/home.xhtml (Avrupa)

https://www.sharp-nec-displays.com/global/index.html (Global)

## <span id="page-47-3"></span>**WEEE İşareti (Avrupa Yönetmeliği 2012/19/EU ve düzeltmeleri)**

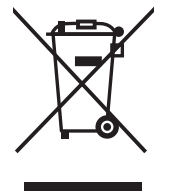

### **Kullanılmış ürünlerinizin atılması: Avrupa Birliği'nde**

AB genelinde, her Üye Devlet'te uygulanan yasa, atıl elektrik ve elektronik ürünlerden işareti (soldaki) taşıyanların normal ev atıklarından ayrı olarak atılmasını gerektirir. Monitörler, sinyal ve elektrik kabloları gibi elektrik aksesuarları buna dahildir. Bu tür ürünleri atmak istediğinizde lütfen yerel yetkilinizin rehberliğini takip edin veya ürünü satın aldığınız mağazaya danışın ya da geçerli yasa veya sözleşmeyi uygulayın. Elektrikli ve elektronik ürünler üzerinde işaret şu andaki Avrupa Birliği Üyesi Ülkelerde geçerli olabilir.

### **Avrupa Birliği Dışında**

Kullanılmış elektrikli ve elektronik ürünleri Avrupa Birliği dışında bertaraf etmek istediğinizde, lütfen yerel yetkililere başvurun ve doğru bertaraf etme yöntemini sorun.